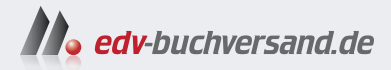

# PowerShell 7 und Windows PowerShell 5 Das Praxisbuch

**» Hier geht's direkt [zum Buch](https://www.edv-buchversand.de/product/ha-48195/PowerShell%207%20und%20Windows%20PowerShell%205)**

# DIE LESEPROBE

Diese Leseprobe wird Ihnen von www.edv-buchversand.de zur Verfügung gestellt.

# **Objektorientiertes Pipelining**

Ihre Mächtigkeit entfaltet die PowerShell erst durch das objektorientierte Pipelining, also durch die Weitergabe von strukturierten Daten von einem Commandlet zum anderen.

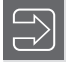

**5**

**HINWEIS:** Dieses Kapitel setzt ein Grundverständnis des Konzepts der Objektorientierung voraus. Wenn Sie diese Grundkenntnisse nicht besitzen, lesen Sie bitte zuvor im Anhang den Crashkurs "Objektorientierung" sowie den Crashkurs ".NET Framework" oder vertiefende Literatur.

# **■ 5.1 Befehlsübersicht**

Die folgende Tabelle zeigt eine Übersicht der wichtigsten Commandlets, die Basisoperationen auf Pipelines ausführen. Diese Commandlets werden in den folgenden Kapiteln genau besprochen.

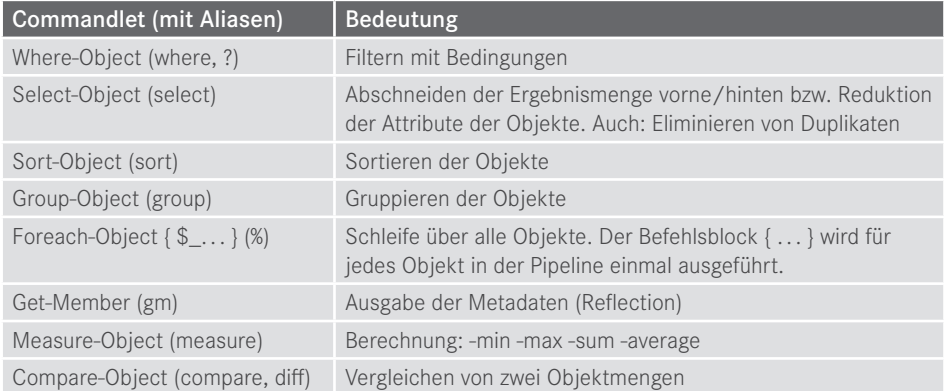

**Tabelle 5.1** Übersicht über die wichtigsten Pipelining-Commandlets

# ■ 5.2 Pipeline-Operator

Für eine Pipeline wird – wie auch in Unix-Shells üblich und in der normalen Windows-Konsole möglich – der vertikale Strich "|" (genannt "Pipe" oder "Pipeline Operator") verwendet.

```
Get-Process | Format-List
```
bedeutet, dass das Ergebnis des Get-Process-Commandlets an Format-List weitergegeben werden soll. Die Standardausgabeform von Get-Process ist eine Tabelle. Durch Format-List werden die einzelnen Attribute der aufzulistenden Prozesse untereinander statt in Spalten ausgegeben.

Die Pipeline kann beliebig lang sein, d. h., die Anzahl der Commandlets in einer einzigen Pipeline ist nicht begrenzt. Man muss aber jedes Mal den Pipeline-Operator nutzen, um die Commandlets zu trennen.

Ein Beispiel für eine komplexere Pipeline lautet:

```
Get-ChildItem w:\daten –r -filter *.doc 
  | Where-Object { $_.Length -gt 40000 }
  Select-Object Name, Length
  | Sort-Object Length 
  | Format-List
```
Get-ChildItem ermittelt alle Microsoft-Word-Dateien im Ordner *w:\daten* und in seinen Unterordnern. Durch das zweite Commandlet (Where-Object) wird die Ergebnismenge auf diejenigen Objekte beschränkt, bei denen das Attribut Length größer ist als 40 000. \$\_ ist dabei der Zugriff auf das aktuelle Objekt in der Pipeline. Der Ausdruck \$\_.Length -gt 40 000 ruft aus dem aktuellen Objekt die Eigenschaft Length ab und vergleicht, ob diese größer (-gt) als 40 000 ist. Select-Object beschneidet alle Attribute aus Name und Length. Durch das vierte Commandlet in der Pipeline wird die Ausgabe nach dem Attribut Length sortiert. Das letzte Commandlet schließlich erzwingt eine Listendarstellung.

Nicht alle Aneinanderreihungen von Commandlets ergeben einen Sinn. Einige Aneinanderreihungen sind auch gar nicht erlaubt. Die Reihenfolge der einzelnen Befehle in der Pipeline ist nicht beliebig. Keineswegs kann man im obigen Befehl die Sortierung hinter die Formatierung setzen, weil nach dem Formatieren zwar noch ein Objekt existiert, dieses aber einen Textstrom repräsentiert. Where-Object und Sort-Object könnte man vertauschen; aus Gründen des Ressourcenverbrauchs sollte man aber erst einschränken und dann die verringerte Liste sortieren. Ein Commandlet kann aus vorgenannten Gründen erwarten, dass es bestimmte Arten von Eingabeobjekten gibt. Am besten sind aber Commandlets, die jede Art von Eingabeobjekt verarbeiten können.

Eine automatische Optimierung der Befehlsfolge wie in der Datenbankabfrage SQL gibt es bei PowerShell nicht.

Seit PowerShell-Version 3.0 hat Microsoft für den Zugriff auf das aktuelle Objekt der Pipeline zusätzlich zum Ausdruck \$\_ den Ausdruck \$PSItem eingeführt. \$\_ und \$PSItem sind synonym. Microsoft hat \$PSItem eingeführt, weil einige Benutzer das Feedback gaben, dass \$ zu  $(Zitat)$  "magisch" sei.

**ACHTUNG:** Die PowerShell erlaubt beliebig lange Pipelines und es gibt auch Menschen, die sich einen Spaß daraus machen, möglichst viel durch eine einzige Befehlsfolge mit sehr vielen Pipes auszudrücken. Solche umfangreichen Befehlsfolgen sind aber meist für andere Menschen extrem schlecht lesbar. Bitte befolgen Sie daher den folgenden Ratschlag: Schreiben Sie nicht alles in eine einzige Befehlsfolge, nur weil es geht. Teilen Sie besser die Befehlsfolgen nach jeweils drei bis vier Pipe-Symbolen durch den Einsatz von Variablen auf (wird in diesem Kapitel auch beschrieben!) und lassen Sie diese geteilten Befehlsfolgen dann besser als PowerShell-Skripte ablaufen (siehe das Kapitel "PowerShell-Skripte").

# ■ **5.3** .NET-Objekte in der Pipeline

Objektorientierung ist die herausragende Eigenschaft der PowerShell: Commandlets können durch Pipelines mit anderen Commandlets verbunden werden. Anders als Pipelines in Unix-Shells tauschen die Commandlets der PowerShell keine Zeichenketten, sondern typisierte .NET-Objekte aus. Das objektorientierte Pipelining ist im Gegensatz zum in den Unix-Shells und in der normalen Windows-Shell *(cmd.exe)* verwendeten zeichenkettenbasierten Pipelining nicht abhängig von der Position der Informationen in der Pipeline.

Ein Commandlet kann auf alle Attribute und Methoden der .NET-Objekte, die das vorhergehende Commandlet in die Pipeline gelegt hat, zugreifen. Die Mitglieder der Objekte können entweder durch Parameter der Commandlets (z. B. in Sort-Object Length) oder durch den expliziten Verweis auf das aktuelle Pipeline-Objekt (\$\_) in einer Schleife oder Bedingung (z. B. Where-Object { \$\_.Length -gt 40 000 }) genutzt werden.

In einer Pipeline wie

Get-Process | Where-Object {\$\_.name -eq "iexplore"} | Format-Table ProcessName, WorkingSet64

ist das dritte Commandlet daher nicht auf eine bestimmte Anordnung und Formatierung der Ausgabe von vorherigen Commandlets angewiesen, sondern es greift über den sogenannten Reflection-Mechanismus (den eingebauten Komponentenerforschungsmechanismus des .NET Frameworks) direkt auf die Eigenschaften der Objekte in der Pipeline zu.

HINWEIS: Genau genommen bezeichnet Microsoft das Verfahren als "Extended Reflection" bzw. "Extended Type System (ETS)", weil die PowerShell in der Lage ist, Objekte um zusätzliche Eigenschaften anzureichern, die in der Klassendefinition gar nicht existieren.

Im obigen Beispiel legt Get-Process ein .NET-Objekt der Klasse System.Diagnostics. Process für jeden laufenden Prozess in die Pipeline. System.Diagnostics.Process ist eine Klasse aus der .NET-Klassenbibliothek. Commandlets können aber jedes beliebige .NET-Objekt in die Pipeline legen, also auch einfache Zahlen oder Zeichenketten, da es in .NET

keine Unterscheidung zwischen elementaren Datentypen und Klassen gibt. Eine Zeichenkette in die Pipeline zu legen, wird aber in der PowerShell die Ausnahme bleiben, denn der typisierte Zugriff auf Objekte ist wesentlich robuster gegenüber möglichen Änderungen als die Zeichenkettenauswertung mit regulären Ausdrücken.

Deutlicher wird der objektorientierte Ansatz, wenn man als Attribut keine Zeichenkette heranzieht, sondern eine Zahl. WorkingSet64 ist ein 64 Bit langer Zahlenwert, der den aktuellen Speicherverbrauch eines Prozesses repräsentiert. Der folgende Befehl liefert alle Prozesse, die aktuell mehr als 20 Megabyte verbrauchen:

```
Get-Process | Where-Object {$_.WorkingSet64 -gt 20*1024*1024 }
```
Anstelle von 20\*1024\*1024 hätte man auch das Kürzel "20MB" einsetzen können. Außerdem kann man Where-Object mit einem Fragezeichen abkürzen. Die kurze Variante des Befehls wäre dann also:

ps | ? {\$\_.ws -gt 20MB }

Wenn nur ein einziges Commandlet angegeben ist, dann wird das Ergebnis auf dem Bildschirm ausgegeben. Auch wenn mehrere Commandlets in einer Pipeline zusammengeschaltet sind, wird das Ergebnis des letzten Commandlets auf dem Bildschirm ausgegeben. Wenn das letzte Commandlet keine Daten in die Pipeline wirft, erfolgt keine Ausgabe.

# **■ 5.4 Pipeline Processor**

Für die Übergabe der .NET-Objekte zwischen den Commandlets sorgt der *PowerShell Pipeline Processor* (siehe folgende Grafik). Die Commandlets selbst müssen sich weder um die Objektweitergabe noch um die Parameterauswertung kümmern.

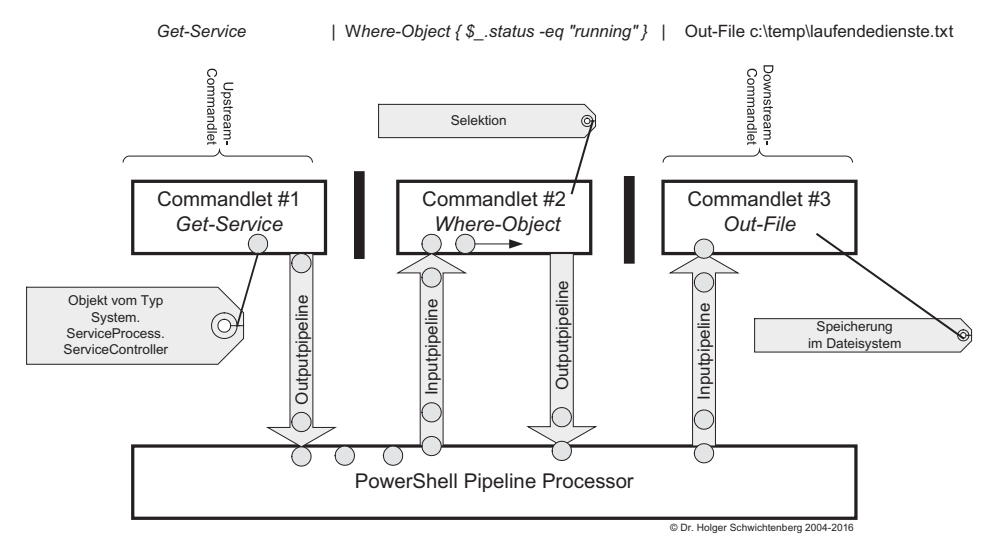

**Bild 5.1** Der Pipeline Processor befördert die Objekte vom Upstream-Commandlet zum Downstream-Commandlet. Die Verarbeitung ist in der Regel asynchron.

Wie das obige Bild schon zeigt, beginnt ein nachfolgendes Commandlet mit seiner Arbeit, sobald es ein erstes Objekt aus der Pipeline erhält. Das Objekt durchläuft die komplette Pipeline. Erst dann wird das nächste Objekt vom ersten Commandlet abgeholt. Man nennt dies "Streaming-Verarbeitung". Streaming-Verarbeitung ist schneller als die klassische sequentielle Verarbeitung, weil die folgenden Commandlets in der Pipeline nicht auf vorhergehende warten müssen.

**HINWEIS:** Intern arbeitet die einem Thread, d. h. es findet keine parallele Verarbeitung mehrerer Befehle statt. Erst seit PowerShell 7.0 gibt es mit dem Parameter -parallel bei Foreach-Command eine einfache Möglichkeit, jedes Objekt in einem eigenen Thread zu verarbeiten.

Aber nicht alle Commandlets beherrschen die asynchrone Streaming-Verarbeitung. Commandlets, die alle Objekte naturgemäß erst mal kennen müssen, bevor sie überhaupt ihren Zweck erfüllen können (z. B. Sort-Object zum Sortieren und Group-Object zum Gruppieren), blockieren die asynchrone Verarbeitung.

**HINWEIS:** Es gibt auch einige Commandlets, die zwar asynchron arbeiten könnten, aber leider nicht so programmiert wurden, um dies zu unterstützen.

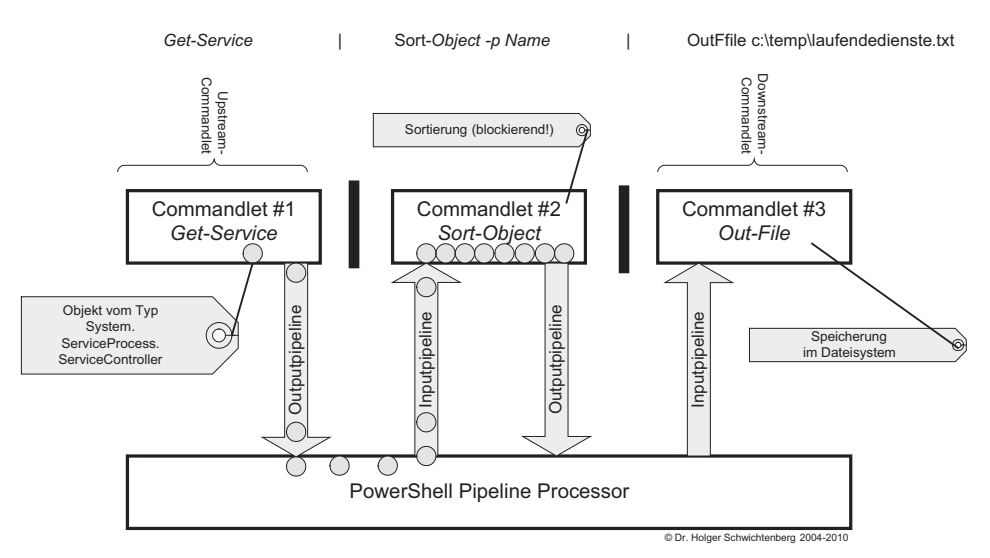

**Bild 5.2** Sort-Object blockiert die direkte Weitergabe. Erst wenn alle Objekte angekommen sind, kann das Commandlet sortieren.

Auch bei Commandlets, die Streaming-Verarbeitung unterstützen kann der PowerShell-Nutzer mit dem allgemeinen Parameter -OutBuffer (abgekürzt -ob), das jedes Commandlet anbietet, dafür sorgen, dass eine bestimmte Anzahl von Objekten angesammelt wird bevor eine Weitergabe an das nachfolgende Commandlet erfolgt.

Im Standard beginnt die Ausgabe der Ordner- und Dateinamen sofort:

dir c:\ -Recurse | ft name

In diesem Fall passiert lange nichts, bevor die Ausgabe beginnt:

```
dir c:\ -Recurse -OutBuffer:100000 | ft name
```
# **■ 5.5 Pipelining von Parametern**

Die Pipeline kann jegliche Art von Information befördern, auch einzelne elementare Daten. Einige Commandlets unterstützen es, dass auch die Parameter aus der Pipeline ausgelesen werden. Der folgende Pipeline-Befehl führt zu einer Auflistung aller Windows-Systemdienste, die mit dem Buchstaben "I" beginnen.

"i\*" | Get-Service

Die folgende Abbildung zeigt einige Parameter des Commandlets Get-Service. Diese Liste erhält man durch den Befehl Get-Help Get-Service -Parameter \*.

```
Include <string[]><br>Retrieves only the specified services. The value of this parameter qualifie<br>s the Name parameter. Enter a name element or pattern, such as "s*". Wildca<br>rds are permitted.
        Required?<br>Position?<br>Default value
                                                                        false<br>named
       Accept pipeline input?     false<br>Accept pipeline input?     false
-InputObject <ServiceController[]><br>Specifies ServiceController objects representing the services to be retriev<br>ed. Enter a variable that contains the objects, or type a command or expres<br>sion that gets the objects. You can
       -Name <string[]><br>Specifies the service names of services to be retrieved. Wildcards are perm<br>itted. By default, Get-Service gets all of the services on the computer.
       Required?<br>
Position?<br>
Default value<br>
Accept pipeline input?<br>
Accept vildcard characters? true (ByUalue, ByPropertyName)<br>
Accept vildcard characters? true
-RequiredServices [<SwitchParameter>]<br>Gets only the services that this service requires.
       This parameter gets the value of the ServicesDependedOn property of the ser<br>vice. By default, Get-Service gets all services.
       Required?<br>Position?<br>Default value<br>Accept pipeline input?<br>Accept wildcard characters?
                                                                        false
                                                                        named<br>False<br>false<br>false
```
**Bild 5.3** Hilfe zu den Parametern des Commandlets Get-Service

Interessant sind die mit Pfeil markierten Stellen. Nach "Accept pipeline Input" kann man jeweils nachlesen, ob der Parameter des Commandlets aus den vorhergehenden Objekten in der Pipeline "befüttert" werden kann.

Bei "-Name" steht ByValue und ByPropertyName. Dies bedeutet, dass der Name sowohl das ganze Objekt in der Pipeline sein darf als auch Teil eines Objekts.

Im Fall von

```
"BITS" | Get-Service
```
ist der Pipeline-Inhalt eine Zeichenkette (ein Objekt vom Typ String), die als Ganzes auf Name abgebildet werden kann.

Es funktioniert aber auch folgender Befehl, der alle Dienste ermittelt, deren Name genauso lautet wie der Name eines laufenden Prozesses:

Get-Process | Get-Service -ea silentlycontinue | ft name

Dies funktioniert über die zweite Option (ByPropertyName), denn Get-Process liefert Objekte des Typs Process, die ein Attribut namens Name haben. Der Parameter Name von Get-Service wird auf dieses Name-Attribut abgebildet.

Beim Parameter -InputObject ist hingegen nur "ByValue" angegeben. Hier erwartet Get-Service gerne Instanzen der Klasse ServiceController. Es gibt aber keine Objekte, die ein Attribut namens InputObject haben, in dem dann ServiceController-Objekte stecken.

Zahlreiche Commandlets besitzen einen Parameter -InputObject, insbesondere die allgemeinen Verarbeitungs-Commandlets wie Where-Object, Select-Object und Measure-Object, die Sie im nächsten Kapitel kennenlernen werden. Der Name -InputObject ist eine Konvention.

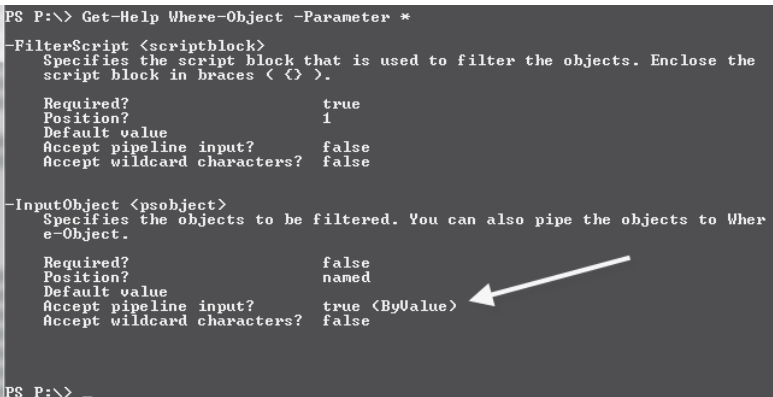

**Bild 5.4** Parameter des Commandlets Where-Object

Leider geht es nicht bei allen Commandlets so einfach mit der Parameterübergabe. Man nehme zum Beispiel das Commandlet Test-Connection, dass prüft, ob ein Computer per Ping erreichbar ist.

Der normale Aufruf mit Parameter ist:

Test-Connection -computername Server123

oder ohne benannten Parameter

Test-Connection Server123

Nun könnte man auf die Idee kommen, hier den Computernamen genau so zu übergeben, wie den Namen bei Get-Service. Allerdings liefert "Server123" | Test-Connection den Fehler: "*The input object cannot be bound to any parameters for the command either because the command does not take pipeline input or the input and its properties do not match any of the parameters that take pipeline input.*".

Warum das nicht geht, kann man in der Hilfe zum Parameter ComputerName des Commandlets Test-Connection erkennen. Dort steht, dass ComputerName nur als "ByPropertyName" akzeptiert wird und nicht wie beim Parameter Name beim Commandlet Get-Service auch "ByValue". Das bedeutet also, dass man erst ein Objekt mit der Eigenschaft ComputerName konstruieren und dann übergeben muss:

New-Object psobject -Property @{Computername="Server123"} | Test-Connection

Das funktioniert zwar, ist aber hässlich und umständlich. Warum Test-Connection und einige andere Commandlets die Eingaben nicht "ByValue" unterstützen, wusste übrigens das Power-Shell-Entwicklungsteam auf Nachfrage auch nicht zu beantworten. Die Schuld liegt hier vermutlich bei dem einzelnen Entwickler bei Microsoft, der die Commandlets implementiert hat.

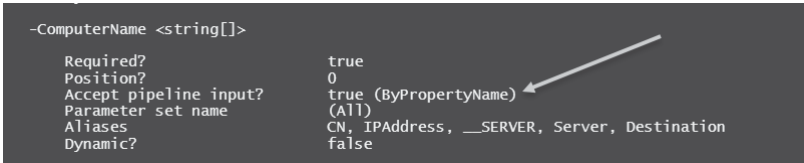

**Bild 5.5** Hilfe zum Parameter ComputerName des Commandlets Test-Connection

# **■ 5.6 Pipelining von klassischen Befehlen**

Grundsätzlich dürfen auch klassische Kommandozeilenanwendungen in der PowerShell verwendet werden. Wenn man einen Befehl wie netstat.exe oder ping.exe ausführt, dann legen diese eine Menge von Zeichenketten in die Pipeline: Jede Ausgabezeile ist eine Zeichenkette.

Diese Zeichenketten kann man sehr gut mit dem Commandlet Select-String auswerten. Select-String lässt nur diejenigen Zeilen die Pipeline passieren, die auf den angegebenen regulären Ausdruck zutreffen.

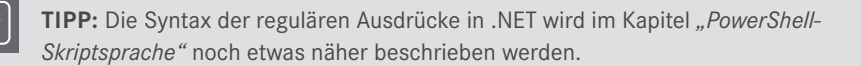

In dem folgenden Beispiel werden nur diejenigen Zeilen der Ausgabe von netstat.exe gefiltert, die einen Doppelpunkt gefolgt von den Ziffern 59 und zwei weiteren Ziffern enthalten. Die Hervorhebung der Treffer durch Negativschrift gibt es erst seit PowerShell 7.0.

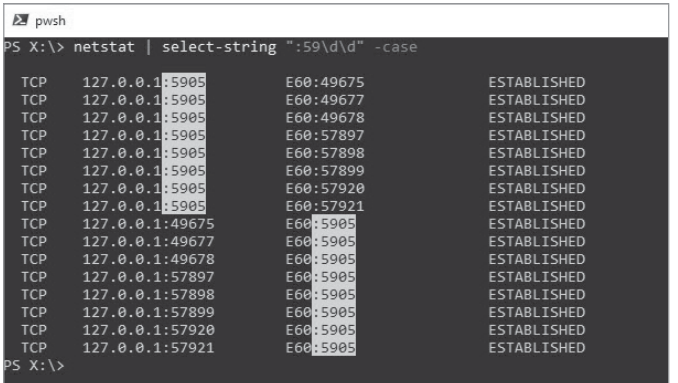

 **Bild 5.6**  Einsatz von Select-String zur Filterung von Ausgaben klassischer Kommandozeilenwerkzeuge

Ein weiteres Beispiel ist das Filtern der Ausgaben von ipconfig. exe. Der nachfolgende Befehl liefert nur die Zeilen zum Thema IPV4:

ipconfig.exe /all | select-string IPV4

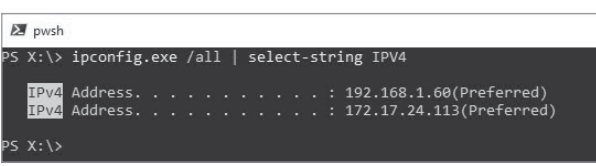

 **Bild 5.7**  Abbildung: Ausführung des obigen Befehls

Es gibt aber leider klassische Kommandozeilenbefehle, die inhaltliche Informationen über Farben statt über Texte transportieren. Ein schlechtes Beispiel ist hier:

git branch -a

Der Befehl git branch -a liefert eine Liste aller Git-Branches in einem lokalen Git-Repository als farblich verschieden markierte Textzeilen.

```
T:\CC2 [master =]> git branch -a
* master
 remotes/GITHUB/Feature1
 remotes/GITHUB/master
 remotes/GITHUB/F2
 remotes/GTTHUR/Feature1
 remotes/GITHUB/Feature2
 remotes/GITHUB/Feature3
 remotes/GITHUB/HEAD -> GITHUB/master
 remotes/GITHUB/master
```
Eine schwarze Ausgabe (erste beide Zeilen) bedeutet, dass es für den Remote-Branch auch einen lokalen Branch gibt. Eine rote Ausgabe (Zeile 3 bis 8, hier im Buch aufgrund des Schwarz-Weiß-Drucks leider nicht zu sehen) bedeutet dabei, dass ein Remote-Branch noch kein lokales Äquivalent besitzt.

Man kann diesen Befehl zwar in der PowerShell ausführen und sieht dort auch die Farben. Aber eine Weiterverarbeitung per Pipeline mit dem Ziel "Lege einen lokalen Branch an für alle Branches, die lokal noch nicht existieren", ist nicht möglich.

Man kann lediglich git branch für alle ausführen. Hierbei muss man nicht nur filtern, sondern auch mit Trim() die Leerzeichen zu Beginn eliminieren:

git branch  $-a$  | ? {  $\frac{6}{3}$  -like "\*remotes\*" -and  $\frac{6}{3}$  -notlike "\*HEAD\*" }| % { git branch --track \${remote#origin/} \$\_.Trim() }

oder

```
git branch -a | sls -pattern "remotes" | sls -pattern "HEAD" -NotMatch | % { git 
branch --track ${remote#origin/} $_.Line.Trim() }
```
Man bekommt aber immer eine Fehlermeldung für die schon existierenden lokalen Branches.

```
T:\CC2 [master =]> git branch -a | ? { $ -like "*remotes*" -and $ -notlike "*HEAD*" }| % { git branch --track ${remote#origin/} $ .Trim() }
fatal: A branch named 'remotes/GITHUB/Feature1' already exists.
fatal: A branch named 'remotes/GITHUB/master' already exists.
Branch 'remotes/GITHUB/F2' set up to track local branch 'master'
fatal: A branch named 'remotes/GITHUB/Feature1' already exists.
Branch 'remotes/GITHUB/Feature2' set up to track local branch 'master'.<br>Branch 'remotes/GITHUB/Feature3' set up to track local branch 'master'.
fatal: A branch named 'remotes/GITHUB/master' already exists.
```
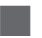

## **■ 5.7 Zeilenumbrüche in Pipelines**

Wenn sich ein Pipeline-Befehl über mehrere Zeilen erstrecken soll, kann man dies auf mehrere Weisen bewerkstelligen:

- Man beendet die Zeile mit einem Pipe-Symbol [|] und drückt EINGABE. PowerShell-Standardkonsole und PowerShell-ISE-Konsole erkennen, dass der Befehl noch nicht abgeschlossen ist, und erwarten weitere Eingaben. Die Standardkonsole zeigt dies auch mit >>> an.
- Man kann am Ende einer Zeile mit einem Gravis [`], ASCI-Code 96, bewirken, dass die nächste Zeile mit zum Befehl hinzugerechnet wird (Zeilenumbruch in einem Befehl). Das funktioniert in allen PowerShell-Hosts und auch in PowerShell-Skripten.

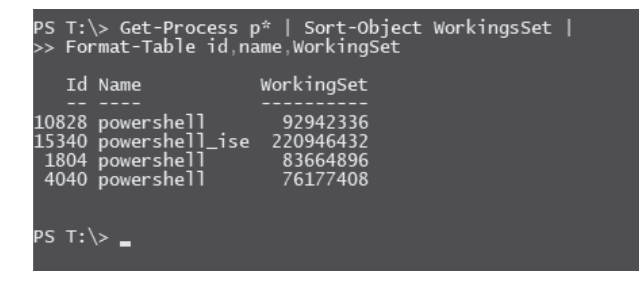

 **Bild 5.8**  Zeilenumbruch nach Pipeline-Symbol

# **■ 5.8 Schleifen**

Ein wichtiges Commandlet ist

Foreach-Object { \$ ... }

Alias:

 $%$  {  $$...$  }

Foreach-Object führt eine Schleife (Iteration) über alle Objekte in der Pipeline aus. Der Befehlsblock { . . . } wird für jedes Objekt in der Pipeline einmal ausgeführt. Das jeweils aktuelle Objekt, das an der Reihe ist, erhält man über die eingebaute Variable \$\_. \$\_ ist die Abkürzung für \$PSItem. Beide Schreibweisen haben die gleiche Funktion.

#### **5.8.1 Notwendigkeit für Foreach-Object**

Der Einsatz von Foreach-Object ist in Pipelines nicht notwendig, wenn das nachfolgende Commandlet die Objekte des vorherigen Commandlets direkt verarbeiten kann.

**Beispiele:**

```
Get-ChildItem Bu* | Remove-Item 
Get-Service BI* | Start-Service
Get-Process chrome | Stop-Process
```
Gleichwohl könnte man in diesen Fällen Foreach-Object einsetzen, was den Befehl aber verlängert:

```
Get-ChildItem Bu* | Foreach-Object { Remove-item $ .FullName }
Get-Service BI* | Foreach-Object { Start-Service \overline{\$} }
Get-Process chrome | Foreach-Object { Stop-Process $_ }
```
Es liegt an den Eigenarten des jeweiligen Commandlets, ob sie als Standardparameter das gesamte Objekt (\$\_) oder eine bestimmte Eigenscha (\$\_.Fullname) erwarten.

In manchen Situationen ist der Einsatz von Foreach-Object aber auch nicht möglich, denn man will mit Sort-Object die ganze Menge sortieren und nicht jedes Objekt einzeln:

```
"------------ richtig:"
Get-Service x* | Sort-Object name
"------------ falsch:"
Get-Service x^* | Foreach-Object { Sort-Object $. Name }
```
Schließlich gibt es Fälle, in denen Foreach-Object zwingend eingesetzt werden muss. Dies gilt insbesondere, wenn das nachfolgende Commandlet die Objekte nicht verarbeiten kann. Zudem quittiert die PowerShell diesen Befehl

```
Get-Service BI* | Write-Host $_.DisplayName -ForegroundColor yellow
```
mit dem Laufzeitfehler "The input object cannot be bound to any parameters for the command either because the command does not take pipeline input or the input and its properties do not". Richtig ist:

Get-Service BI\* | foreach-object { Write-Host \$ .DisplayName -ForegroundColor Yellow

Ebenso ist Foreach-Object notwendig, wenn mehrere Befehle (also ganzer Befehlsblock) ausgeführt werden sollen. Befehlsblöcke werden in den Kapiteln "PowerShell-Skripte" und "PowerShell-Skriptspache" erläutert.

```
Get-Service BI* | foreach-object { 
      if ($_.Status -eq "Stopped")
\left\{ \begin{array}{c} \end{array} \right.Write-Host "Beendet Dienst " $ .DisplayName -ForegroundColor Yellow
       Start-Service $
 }
      else 
\left\{ \begin{array}{c} \end{array} \right.Write-Host "Starte Dienst " $ .DisplayName -ForegroundColor Yellow
          Stop-Service $_
 }
}
```
#### **5.8.2 Parallelisierung mit Multithreading**

In PowerShell 1.0 bis 6.2 erfolgt die Ausführung im Hauptthread der PowerShell, d. h., die einzelnen Durchläufe erfolgen nacheinander. Seit PowerShell 7.0 kann man mit dem Parameter -parallel die Ausführung auf verschiedene Threads parallelisieren (via Multithreading), sodass bei längeren Operationen in Summe das Ergebnis schneller vorliegt.

**ACHTUNG:** Die Multithreading hat immer einigen Overhead. Die Parallelisierung lohnt sich nur bei länger dauernden Operationen. Bei kurzen Operationen ist der Zeitverlust durch die Erzeugung und Vernichtung der Threads höher als der Zeitgewinn durch die Parallelisierung.

Das folgende Beispiel zeigt zwei Varianten der Abfrage, ob die Software "Classic Shell" auf drei verschiedenen Computern installiert ist. Bei der ersten Variante ohne -parallel wird die leider etwas langwierige Abfrage der WMI-Klasse Win32\_Product auf den drei Computern nacheinander in dem gleichen Thread ausgeführt. Bei der zweiten Variante mit -parallel wird die Abfrage parallel in drei verschiedenen Threads gestartet! Die Parallelisierung ist erst möglich seit PowerShell 7.0.

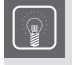

**TIPP:** Die Nummer des Threads fragt man ab mit der .NET-Klasse Thread: [System. Threading.Thread]::CurrentThread.ManagedThreadId

```
Write-Host "# ForEach-Object ohne -parallel" -ForegroundColor Yellow
"E27","E29","E44" | ForEach-Object { 
    "Abfrage bei Computer $_ in Thread $([System.Threading.Thread]::CurrentThread.
ManagedThreadId)"
   $e = Get-CimInstance -Class Win32_
Product -Filter "Name='Classic Shell" -computername $
   if ($e -eq $null) { "Kein Ergebnis bei $_!"}
    else { $e }
}
Write-host ""
Write-host " # ForEach-Object mit -parallel" -ForegroundColor Yellow
"E27","E29","E44" | ForEach-Object -parallel { 
     "Abfrage bei Computer $_ in Thread $([System.Threading.Thread]::CurrentThread.
ManagedThreadId)'
    $e = Get-CimInstance -Class Win32_
Product -Filter "Name='Classic Shell'" -computername $
    if ($e -eq $null) { "Kein Ergebnis bei $_!"}
     else { $e }
}
# ohne Read-
Host würde das Skript die später eingehenden Ergebnisse nicht mehr anzeigen!
read-host
```

|                                         | # ForEach-Object ohne -parallel<br>Abfrage bei Computer E27 in Thread 19                                                                                  |                   |                  |                                                               |
|-----------------------------------------|----------------------------------------------------------------------------------------------------|-------------------|------------------|---------------------------------------------------------------|
| Name                                    | Caption                                                                                                    | Vendon            | Version          | Identifying@amber<br>PSComputerName                           |
| 1.111<br>Classic Shell                  | *******<br>Classic Shell                                                                                                    | ------<br>IvoSoft | *******<br>4.1.0 | <br>--------------<br>(\$48C85B7-D3D6-4143-9AF9-DAE88FD., E27 |
|                                         | Abfrage bei Computer E29 in Thread 19                                                                                                    |                   |                  |                                                               |
| Classic Shell<br>Kein Ergebnis bei E44! | Classic Shell<br>Abfrage bei Computer E44 in Thread 19                                                                                                    | IvoSoft           | 4.1.0            | B40C85B7-D3D6-4143-9AF9-DAE80FD_E29                           |
| Kein Ergebnis bei E44!                  | # Fortach-Object mit -parallel<br>Abfrage bei Computer E27 in Thread 80<br>Abfrage bei Computer E29 in Thread 94<br>Abfrage bei Computer E44 in Thread 96 |                   |                  |                                                               |
| Classic Shell                           | Classic Shell                                                                                                    | IvoSoft           | 4.1.0            | 848C8587-D3D5-4143-9AF9-DAE88FD., E29                         |
| Classic Shell                           | Classic Shell                                                                                                    | IvoSoft           | 4.1.8            | 848C8587-D3D6-4143-9AF9-DAE88FD., E27                         |

**Bild 5.9** Parallelität bei Foreach-Object in PowerShell 7

Die Anzahl der Threads, die Foreach-Object nutzen soll, kann man mit dem Parameter -ThrottleLimit begrenzen:

```
1..20 | ForEach-Object -parallel { 
    Write-host "Objekt #$_ in Thread $([System.Threading.Thread]::CurrentThread.
ManagedThreadId)" 
     sleep -Seconds 2 } -ThrottleLimit 5
```
Listing 5.1 *[\PowerShell\1\_Basiswissen\Pipelining\Schleifen.ps1]* 

# ■ 5.9 Zugriff auf einzelne Objekte aus einer Menge

Es ist möglich, gezielt einzelne Objekte über ihre Position (Index) in der Pipeline anzusprechen. Die Positionsangabe ist in eckige Klammern zu setzen und die Zählung beginnt bei 0. Der Pipeline-Ausdruck ist in runde Klammern zu setzen.

#### **Beispiele:**

Der erste Prozess:

```
(Get-Process)[0]
```
Der dreizehnte Prozess:

(Get-Process)[12]

Alternativ kann man dies auch mit Select-Object unter Verwendung der Parameter -First und -Skip ausdrücken:

```
(Get-Process i* | Select-Object -first 1).name 
(Get-Process i* | Select-Object -skip 12 -first 1).name
```
**HINWEIS:** Während (Get-Date)[0] in PowerShell vor Version 3.0 zu einem Fehler führt ("Unable to index into an object of type System.DateTime."), weil Get-Date keine Menge liefert, ist der Befehl seit PowerShell-Version 3.0 in Ordnung und liefert das gleiche Ergebnis wie Get-Date, da die PowerShell seit Version 3.0 ja aus Benutzersicht ein einzelnes Objekt und eine Menge von Objekten gleich behandelt. (Get-Date)[1] liefert dann natürlich kein Ergebnis, weil es kein zweites Objekt in der Pipeline gibt.

Die Positionsangaben kann man natürlich mit Bedingungen kombinieren. So liefert dieser Befehl den dreizehnten Prozess in der Liste der Prozesse, die mehr als 20 MB Hauptspeicher brauchen:

(Get-Process | where-object { \$\_.WorkingSet64 -gt 20mb } )[12]

| Handles      | NPM(K)         | PM(K)                                     | <b>WSKKY UMKMY</b> |     | CPU(s) |          | Id ProcessName<br>_____________                                                          |  |  |
|--------------|----------------|-------------------------------------------|--------------------|-----|--------|----------|------------------------------------------------------------------------------------------|--|--|
| $20^{\circ}$ | $\overline{2}$ | 1968                                      | 2664               | 17  | 0.03   | 2784 cmd |                                                                                          |  |  |
|              |                | PS C:\Windows\System32> (get-process)[12] |                    |     |        |          |                                                                                          |  |  |
| Handles      | NPM(K)         | PM(K)                                     | <b>WSKEY UMKMY</b> |     | CPU(s) |          | Id ProcessName                                                                           |  |  |
| 69           | 9              | 1484                                      | 4196               | 41  | 0.03   |          | 2100 dlpwdnt                                                                             |  |  |
|              |                |                                           |                    |     |        |          | IPS C:\Windows\Svstem32> (get-process ¦ where-object { \$_.WorkingSet64 -gt 20mb } >[12] |  |  |
| Handles      | NPM(K)         | PM(K)                                     | <b>WSKKY UMKMY</b> |     | CPU(s) |          | Id ProcessName                                                                           |  |  |
|              | 29             | 53924                                     | 59544              | 291 | 34.39  |          | 4984 powershell                                                                          |  |  |

**Bild 5.10** Zugriff auf einzelne Prozessobjekte

# **■ 5.10 Zugriff auf einzelne Werte in einem Objekt**

Manchmal möchte man nicht ein komplettes Objekt bzw. eine komplette Objektmenge verarbeiten, sondern nur eine einzelne Eigenschaft.

Oben wurde bereits gezeigt, wie man mit den Format-Commandlets wie Format-Table auf einzelne Eigenschaften zugreifen kann:

Get-Process | Format-Table ProcessName, WorkingSet64

Hat man nur ein einzelnes Objekt in Händen, geht das ebenfalls:

(Get-Process)[0] | Format-Table ProcessName, WorkingSet64

Format-Table liefert aber immer eine bestimmte Ausgabe, eben in Tabellenform mit Kopfzeile.

#### **5.10.1 Punkt-Operator**

Wenn man wirklich nur den Inhalt einer bestimmten Eigenschaft eines Objekts haben möchte, so verwendet man den in objektorientierten Sprachen üblichen Punkt-Operator, d. h., man trennt das Objekt und die abzurufende Eigenschaft durch einen Punkt (Punktnotation).

#### **Beispiele:**

(Get-Process)[0].Processname

Die Ausgabe ist eine einzelne Zeichenkette mit dem Namen des Prozesses.

```
(Get-Process)[0].WorkingSet64
```
Die Ausgabe ist eine einzelne Zahl mit der Speichernutzung des Prozesses.

Mit den Einzelwerten kann man weiterrechnen, z. B. errechnet man so die Speichernutzung in Megabyte:

(Get-Process)[0].WorkingSet64 / 1MB

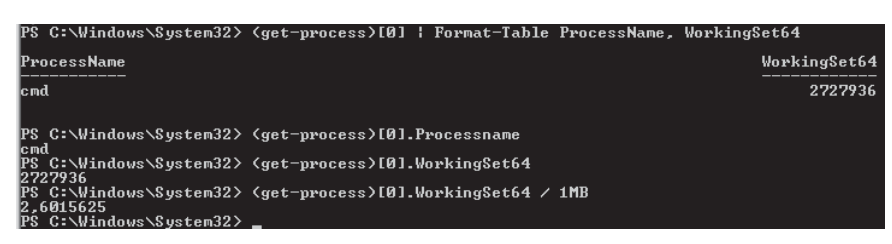

**Bild 5.11** Ausgabe zu den obigen Beispielen

Weitere Anwendungsfälle seien am Beispiel Get-Date gezeigt. Date, TimeOfDay, Year, Day, Month, Hour und Minute sind einige der zahlreichen Eigenschaften der Klasse DateTime, die Get-Date liefert.

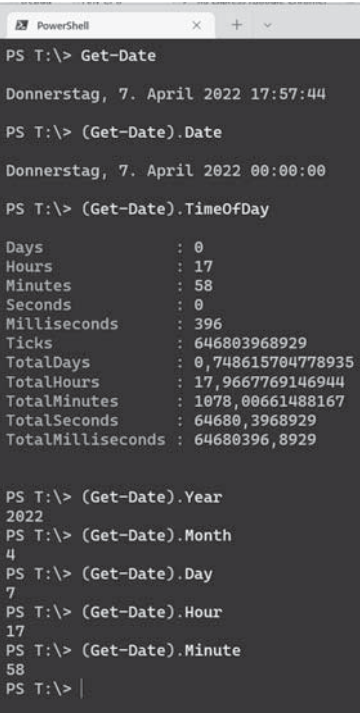

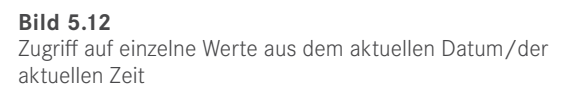

#### **5.10.2 Null-Werte**

Zu beachten ist, dass PowerShell-Objekte, wie in objektorientierten Sprachen üblich, den Null-Wert (in PowerShell: \$null) annehmen können mit der Interpretation, dass ein Objekt nicht vorhanden ist. Anders als in den meisten objektorientierten Sprachen führt die Anwendung des Punkt-Operators auf Null-Werte aber nicht zwangsläufig zu einem Laufzeitfehler. Die PowerShell ist sehr tolerant:

- Wenn man einen Null-Wert ausgibt, bekommt man keine Ausgabe.
- Wenn man in der Pipeline auf einen Null-Wert den Punkt-Operator anwendet, wird der Laufzeitfehler unterdrückt und man erhält keine Ausgabe.

Die PowerShell ist aber nicht in allen Fällen gegenüber der Anwendung des Punkt-Operators auf Variablen mit Wert \$null tolerant (siehe folgende Abbildung).

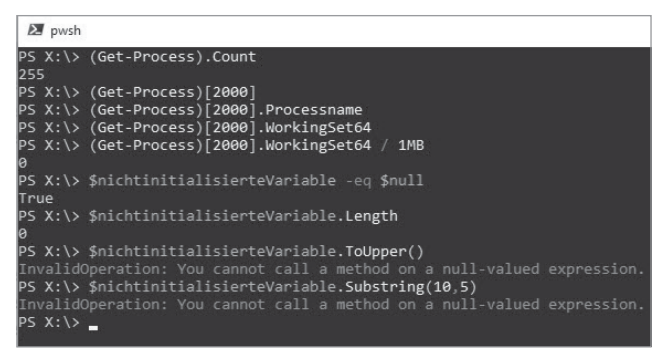

 **Bild 5.13**  Null-Werte in der PowerShell

#### **5.10.3 Einzelne Werte aus allen Objekten einer Objektmenge**

Wenn man einen einzelnen Wert aus allen Objekten aus einer Objektmenge ausgeben wollte, so konnte man das bis PowerShell 2.0 nur über ein nachgeschaltetes Foreach-Object lösen, wobei innerhalb von Foreach-Object mit \$\_ auf das aktuelle Objekt der Pipeline zu verweisen war:

```
Get-Process | Foreach-Object {$ .Name }
```
Das geht seit PowerShell-Version 3.0 wesentlich prägnanter und eleganter:

(Get-Process).Name

Oder

(Get-Process).WorkingSet

Weiterhin muss man Foreach-Object anwenden für eine kombinierte Ausgabe:

Get-Process | Foreach-Object {\$ .Name + ": " + \$ .Workingset }

Mancher könnte denken, dass

(Get-Process).Name + ":" + (Get-Process).WorkingSet

auch als Schreibweise möglich wäre. Das liefert aber weder optisch noch inhaltlich ein korrektes Ergebnis, denn die Prozessliste wird zweimal abgerufen und könnte sich in der Zwischenzeit geändert haben!

# **■ 5.11 Methoden ausführen**

Der folgende PowerShell-Pipeline-Befehl beendet alle Instanzen des Internet Explorers auf dem lokalen System, indem das Commandlet Stop-Process die Instanzen des betreffenden Prozesses von Get-Process empfängt.

Get-Process iexplore | Stop-Process

Die Objekt-Pipeline der PowerShell hat noch weitere Möglichkeiten: Gemäß dem objektorientierten Paradigma haben .NET-Objekte nicht nur Attribute, sondern auch Methoden. In einer Pipeline kann der Administrator daher auch die Methoden der Objekte aufrufen. Objekte des Typs System.Diagnostics.Process besitzen zum Beispiel eine Methode Kill(). Der Aufruf dieser Methode ist in der PowerShell gekapselt in der Methode Stop-Process.

Wer sich mit dem .NET Framework gut auskennt, könnte die Kill()-Methode auch direkt aufrufen. Dann ist aber eine explizite ForEach-Schleife notwendig. Die Commandlets iterieren automatisch über alle Objekte der Pipeline, die Methodenaufrufe aber nicht.

Get-Process iexplore | Foreach-Object { \$\_.Kill() }

Durch den Einsatz von Aliasen geht das auch kürzer:

ps | ? { \$\_.name -eq "iexplore" } | % { \$\_.Kill() }

Und seit PowerShell-Version 3.0 kann man auf das Foreach-Object bzw. % verzichten, also

```
(Get-Process iexplore).Kill()
```
oder

(ps iexplore).Kill()

schreiben.

Der Einsatz der Methode Kill() diente hier nur zur Demonstration, dass die Pipeline tatsächlich Objekte befördert. Eigentlich ist die gleiche Aufgabe besser mit dem eingebauten Commandlet Stop-Process zu lösen.

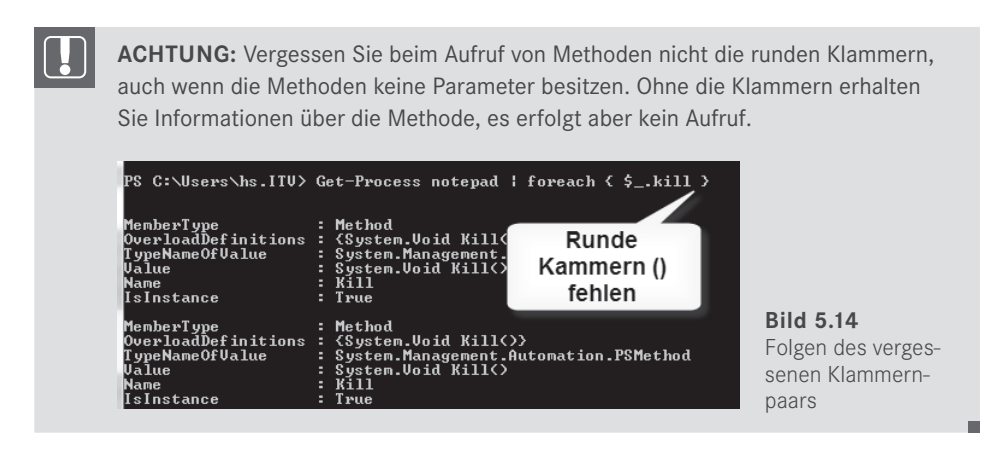

Dies funktioniert aber nur dann gut, wenn es auch Instanzen des Internet Explorers gibt. Wenn alle beendet sind, meldet Get-Process einen Fehler. Dies kann das gewünschte Verhalten sein. Mit einer etwas anderen Pipeline wird dieser Fehler jedoch unterbunden:

```
Get-Process | Where-Object { $ .Name -eq "iexplore" } |
Stop-Process
```
Die zweite Pipeline unterscheidet sich von der ersten dadurch, dass das Filtern der Prozesse aus der Prozessliste nun nicht mehr von Get-Process erledigt wird, sondern durch ein eigenes Commandlet mit Namen Where-Object in der Pipeline selbst durchgeführt wird. Where-Object ist toleranter als Get-Process in Hinblick auf die Möglichkeit, dass es kein passendes Objekt gibt.

ps ist ein Alias für Get-Process, Kill für Stop-Process. Außerdem hat Get-Process eine eingebaute Filterfunktion. Um alle Instanzen des Internet Explorers zu beenden, kann man also statt

```
Get-Process | Where-Object { $ .Name -eq "iexplore" } |
Stop-Process
```
auch schreiben:

ps -name "iexplore" | kill

Weitere Beispiele für die Aufrufe von Methoden seien am Beispiel von Get-Date gezeigt, das ja nur ein Objekt der Klasse DateTime liefert. Die Klasse DateTime bietet zahlreiche Methoden an, um Datum und Zeit auf bestimmte Weise darzustellen, z. B. GetShortDate String(), GetLongDateString(), GetShortTimeString() und GetLongTimeString(). Die Ausgaben zeigt die folgende Abbildung.

```
EN PowerShell
                    x + yPS T:\S Get-Date
Donnerstag, 7. April 2022 17:59:50
PS T:\> (Get-Date). ToLongDateString()
Donnerstag, 7. April 2022
PS T:\> (Get-Date).ToShortDateString()
07.04.2022
PS T:\> (Get-Date). ToLongTimeString()
18:00:01
PS T:\> (Get-Date).ToShortTimeString()
18.99PS T:\
```
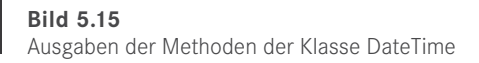

# **■ 5.12 Analyse des Pipeline-Inhalts**

Drei der größten Fragestellungen bei der praktischen Arbeit mit der PowerShell sind:

- Wie viele Objekte sind in der Pipeline? (Das wurde schon zuvor in diesem Kapitel erörtert.)
- Welchen Typ haben die Objekte, die ein Commandlet in die Pipeline legt?
- Welche Attribute und Methoden haben diese Objekte?

Die Hilfe der Commandlets ist hier nicht immer hilfreich. Bei Get-Service kann man zwar lesen:

```
OUTPUTS
    System.ServiceProcess.ServiceController
```
Bei anderen Commandlets aber heißt es nur wenig hilfreich:

**OUTPUTS** Object

In keinem Fall sind in der PowerShell-Benutzerdokumentation (siehe https://docs.microsoft. *com/en-us/powershell/* und das Commandlet Get-Help) die Attribute und die Methoden der resultierenden Objekte genannt. Diese findet man nur in der .NET API-Dokumentation [https://docs.microsoft.com/de-de/dotnet/api/].

Im Folgenden werden zwei hilfreiche Commandlets sowie zwei Methoden und zwei Eigenschaften aus dem .NET Framework vorgestellt, die im Alltag helfen, zu erforschen, was man in der Pipeline hat:

- Count und Length
- ToString()
- GetType()
- Get-PipelineInfo
- Get-Member

#### **5.12.1 Anzahl der Objekte in der Pipeline mit Count und Length**

Viele Commandlets legen ganze Mengen von Objekten in die Pipeline (z. B. Get-Process eine Liste der Prozesse und Get-Service eine Liste der Dienste). Bei einer Objektmenge kann man, wie oben bereits gezeigt, mit Where-Object filtern. Das Ergebnis kann ein Objekt, kein Objekt oder eine Menge von Objekten sein.

Es kann aber auch sein, dass ein Commandlet, das normalerweise eine Menge von Objekten liefert, im konkreten Fall (z. B. bei Einsatz eines filternden Parameters) nur ein einzelnes Objekt liefert (z. B. Get-Process idle). In diesem Fall liefert die PowerShell dem Benutzer nicht eine Liste mit einem Objekt, sondern direkt das ausgepackte Objekt.

Einige Commandlets legen aber immer nur einzelne Objekte in die Pipeline. Ein Beispiel dafür ist Get-Date, das ein einziges Objekt des Typs System.DateTime in die Pipeline legt. Ruft man z.B. Get-Date ohne Weiteres auf, werden das aktuelle Datum und die aktuelle Zeit ausgegeben.

Zu differenzieren ist, ob die Pipeline ein Objekt direkt enthält oder eine Menge, die aus einem Objekt besteht (siehe Abbildung).

Pipeline mit einem Einzelobiekt

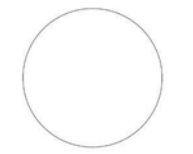

Pipeline mit einer Menge (ein Object[]), die nur ein Objekt enthält

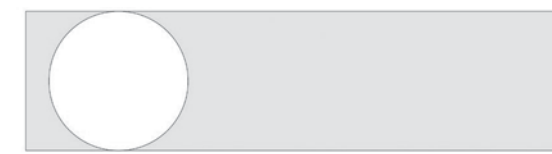

Pipeline mit einer Menge (ein Object[]), die drei Objekte enthält

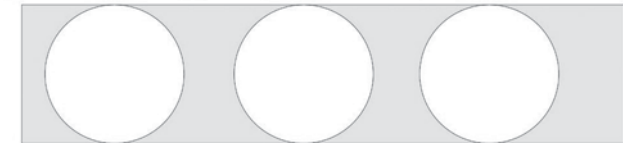

 **Bild 5.16**  Einzelobjekt versus Menge

Bis Version 2.0 der PowerShell war es so, dass man eine Liste durch Zugriff auf Count oder Length nach der Anzahl der Elemente fragen konnte, nicht aber ein einzelnes Objekt.

Das war also erlaubt:

(Get-Process).Count

Das führte aber zu keinem Ergebnis:

(Get-Process idle).Count (Get-Date).Count

Seit PowerShell-Version 3.0 ist dieser Unterschied (in den meisten Fällen) aufgehoben, man kann auch bei Einzelobjekten Count und Length abfragen, und die PowerShell liefert dann eben bei Einzelobjekten eine "1" zurück. Allerdings schlägt die Eingabehilfe der Power Shell-Konsole und der PowerShell ISE weiterhin weder Count noch Length als Möglichkeit vor!

**Praxislösung:** Wie viele Prozesse gibt es, die mehr als 100 MB Hauptspeicher (RAM) verbrauchen?

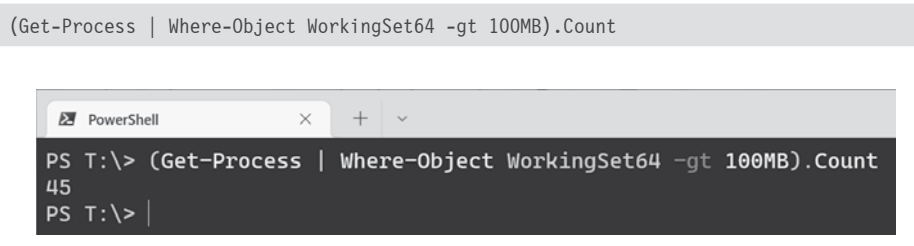

**Bild 5.17** Aufruf von Count für eine Pipeline

Es gibt aber (mindestens) einen Fall, in denen Count auf einem Einzelobjekt nicht funktioniert. Dieser Fall, der nicht dokumentiert, mir aber in der Praxis ausgefallen ist, ist ein einzelnes PSCustomObject in der Pipeline. Es kann sicherlich weitere solcher nicht-dokumentierter Fälle geben. Wenn Sie Fälle kennen, schreiben Sie mir bitte!

Das folgende Beispiel zeigt auch, wie Sie diese Anomalie umgehen: Mit einem vorangestellten Komma macht man aus dem Einzelobjekt (System.Management.Automation.PSCustom-Object) eine Menge mit einem Objekt (System.Object[] mit einem System.Management. Automation.PSCustomObject).

```
Listing 5.2 [\PowerShell\1_Basiswissen\Pipelining\Pipelining.ps1]
```

```
$prozesse = Get-Process | select -First 1
Write-Host "Anzahl Prozesse: " $prozesse.Count # 1
$zahlen = 123Write-Host "Anzahl Zahlen: " $zahlen.Count # 1
$firma1 = [PSCustomObject]@{
    Firma = "www.IT-Visions.de"
    Ort = "Essen"
}
Write-Host "Anzahl Firmen: " $firma1.Count # geht nicht! $null
$firma1.GetType().FullName # System.Management.Automation.PSCustomObject
if ($firma1.Count -eq $null) { Write-Warning "Count ist null!" }
```

```
# Workaround für Anomalie: Das vorangestellte Komma macht aus dem Einzelobjekt eine 
Menge mit einem Objekt.
$firmen = , $firma1
$firmen.GetType().FullName # System.Object[]
Write-Host "Anzahl Firmen: " $firmen.Count # 1
```
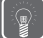

**TIPP:** Ob die Pipeline ein Einzelobjekt oder eine Menge enthält, können Sie über den Aufruf von Count oder Length nicht zuverlässig feststellen. Hierzu müssen Sie das der PowerShell zu Grunde liegende .NET fragen, aus welcher Klasse die Pipeline stammt. Dies erfolgt durch den Aufruf .GetType().FullName. Wenn dieser Aufruf System.Object[] liefert, ist der Inhalt ein "Array von Objekten", also eine Menge. Die geschweiften Klammern bedeuten in .NET ein "Array" (Menge).

```
# Einzelobjekt
$pipeline = 1$pipeline.GetType().FullName # System.Int32
# Menge
$pipeline = 1,2$pipeline.GetType().FullName # System.Object[]
```
Sie lernen dies im Detail noch im Kapitel "Verwendung von .NET-Klassen".

#### **5.12.2 Methode GetType()**

Da jede PowerShell-Variable eine Instanz einer .NET-Klasse ist, besitzt jedes Objekt in der Pipeline die Methode GetType(), die es von der Mutter aller .NET-Klassen (*System.Object*) erbt. GetType() liefert ein *System.Type*-Objekt mit zahlreichen Informationen. Meistens interessiert man sich nur für den Klassennamen, den man aus Fullname (mit Namensraum) oder Name (ohne Namensraum) auslesen kann. GetType() ist eine Methode, und daher muss der Pipeline-Inhalt in runden Klammern stehen.

Beispiele zeigt die folgende Abbildung:

| <b>EX</b> PowerShell   |                                                                                                    | $x + v$                                                                                |                                 |
|------------------------|----------------------------------------------------------------------------------------------------|----------------------------------------------------------------------------------------|---------------------------------|
|                        |                                                                                                    | $PS X:\$ (Get-Date). GetType()                                                         |                                 |
|                        | IsPublic IsSerial Name<br>and state and data form. There was transferred and their form from the time of the |                                                                                        | <b>BaseType</b><br>______       |
|                        | True True DateTime                                                                                           |                                                                                        | System.ValueType                |
|                        |                                                                                                    | $PS X:\>$ (Get-Process). GetType()                                                     |                                 |
|                        | IsPublic IsSerial Name                                                                                       |                                                                                        | <b>BaseType</b>                 |
|                        | True True Object[]                                                                                           |                                                                                        | System. Array                   |
|                        |                                                                                                    | PS $X:\$ (Get-Process)[0]. GetType()                                                   |                                 |
|                        | IsPublic IsSerial Name<br>which is no color in the first series of the police of the color                   |                                                                                        | BaseType                        |
| True                   | False Process                                                                                                |                                                                                        | System.ComponentModel.Component |
| Process<br>$PS X:\ \&$ | System.Diagnostics.Process                                                                                   | PS X:\> (Get-Process)[0].GetType().Name<br>PS X:\> (Get-Process)[0].GetType().FullName |                                 |

**Bild 5.18** Einsatz von GetType()

Erläuterung: "Name" ist der Name der Klasse, zu der die Objekte in der Pipeline gehören. "BaseType" ist der Name der Oberklasse. .NET unterstützt Vererbung, d. h., eine Klasse kann von einer anderen erben (höchstens von einer anderen Klasse; Mehrfachvererbung gibt es nicht!). Dies ist für die PowerShell jedoch zumeist irrelevant und Sie können diese Information ignorieren.

Bei Get-Date() ist ein DateTime-Objekt in der Pipeline. Der zweite Aufruf liefert nur die Information, dass eine Menge von Objekten in der Pipeline ist. Bei der Anwendung von GetType() auf eine Objektmenge in der Pipeline kann man leider noch nicht den Typ erkennen. Hintergrund ist, dass in einer Pipeline Objekte verschiedener Klassen sein können. Der dritte Aufruf, bei dem gezielt ein Objekt (das erste) herausgenommen wird, zeigt dann wieder an, dass es sich um *Process*-Objekte handelt. Den ganzen Klassennamen inklusive des Namensraums bekommt man nur, wenn man explizit die Eigenschaft FullName abfragt.

#### **5.12.3 Methode ToString()**

Jedes .NET-Objekt bietet die Methode ToString(), weil diese Methode von der Basisklasse aller .NET-Klassen *System.Object* an alle Klassen vererbt wird. Das Standardverhalten von ToString() ist, dass der Name der Klasse geliefert wird, zu der das Objekt gehört. Das heißt, dass die Ausgabe für alle Instanzen der Klasse gleich ist.

Nur wenige Klassen überschreiben die Implementierung und liefern eine Zeichenkette, die tatsächlich den Inhalt des Objekts wiedergibt. Manchmal wird der Name des Objekts alleine (z. B. bei den Instanzen der Klasse System.Diagnostics.Process, die das Commandlet Get-Process liefert), manchmal der Name der Klasse mit dem Objektnamen geliefert (z. B. bei den Instanzen der Klasse System.Service.ServiceController, die das Commandlet Get-Service liefert).

Listing 5.3 [Basiswissen\Pipelining\ToString.ps1]

```
(Get-Service).ToString() # System.Object[]
(Get-Service w*)[0].ToString() # W32Time
(Get-Process w*)[0].ToString() # System.Diagnostics.Process (wininit)
(Get-Host)[0].ToString() # System.Management.Automation.Internal.Host.InternalHost
(Get-Date).ToString() # liefert aktuelles Datum
```
**HINWEIS:** Die Konvertierung in den Klassennamen ist das Standardverhalten, das von *System.Object* geerbt wird, und dieses Standardverhalten ist leider auch üblich, da sich die Entwickler der meisten .NET-Klassen bei Microsoft nicht die "Mühe" gemacht haben, eine sinnvolle Zeichenkettenrepräsentanz zu definieren.

ToString() ist üblicherweise **keine** Serialisierung des kompletten Objektinhalts, sondern im besten Fall nur der "Primärschlüssel" des Objekts. Theoretisch kann eine .NET-Klasse bei ToString() alle Werte liefern. Das macht aber fast keine .NET-Klasse. Bei vielen .NET-Klassen liefert ToString() nur den Klassennamen.

Ob ToString() eine sinnvolle Ausgabe liefert, hängt von der jeweiligen Klasse ab. Der Autor dieses Buchs und auch Sie als Nutzer haben darauf keinen Einfluss für die Klassen, die Microsoft und andere geschrieben haben. Sie können darauf nur in den Klassen Einfluss nehmen, die Sie selbst schreiben.

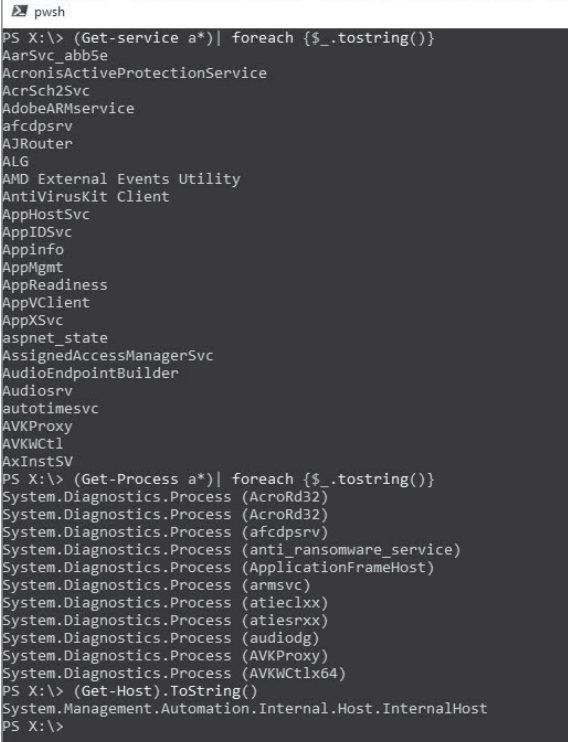

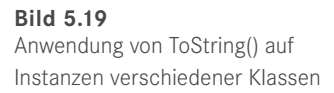

## **5.12.4 Get-PipelineInfo**

Das Commandlet Get-PipelineInfo aus den PowerShell Extensions von *www.IT-Visions.de* liefert drei wichtige Informationen über die Pipeline-Inhalte:

- Anzahl der Objekte in der Pipeline (die Objekte werden durchnummeriert)
- Typ der Objekte in der Pipeline (ganzer Name der .NET-Klasse)
- Zeichenkettenrepräsentation der Objekte in der Pipeline

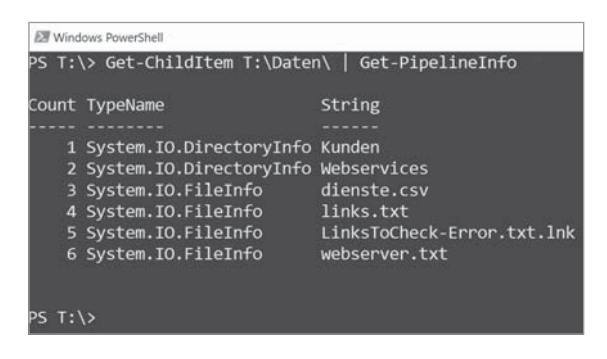

 **Bild 5.20** 

Get-PipelineInfo liefert Informationen, dass sich in dem Dateisystemordner elf Objekte befinden. Davon sind sieben Unterordner (Klasse DirectoryInfo) und vier Dateien (Klasse FileInfo).

Das Stichwort Zeichenkettenrepräsentation (Spalte "String" in der Abbildung) ist erklärungsbedürftig: Dies ist die Zeichenkettenrepräsentation mit ToString()

#### **5.12.5 Get-Member**

Das eingebaute Commandlet Get-Member (Alias: gm) ist sehr hilfreich: Es zeigt den .NET-Klassennamen für die Objekte in der Pipeline sowie die Attribute und Methoden dieser Klasse. Für GetProcess | Get-Member ist die Ausgabe so lang, dass man dazu zwei Bildschirmabbildungen braucht.

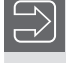

**HINWEIS:** Wenn sich mehrere verschiedene Objekttypen in der Pipeline befinden, werden die Mitglieder aller Typen ausgegeben, gruppiert durch die Kopfsektion, die mit "TypeName:" beginnt.

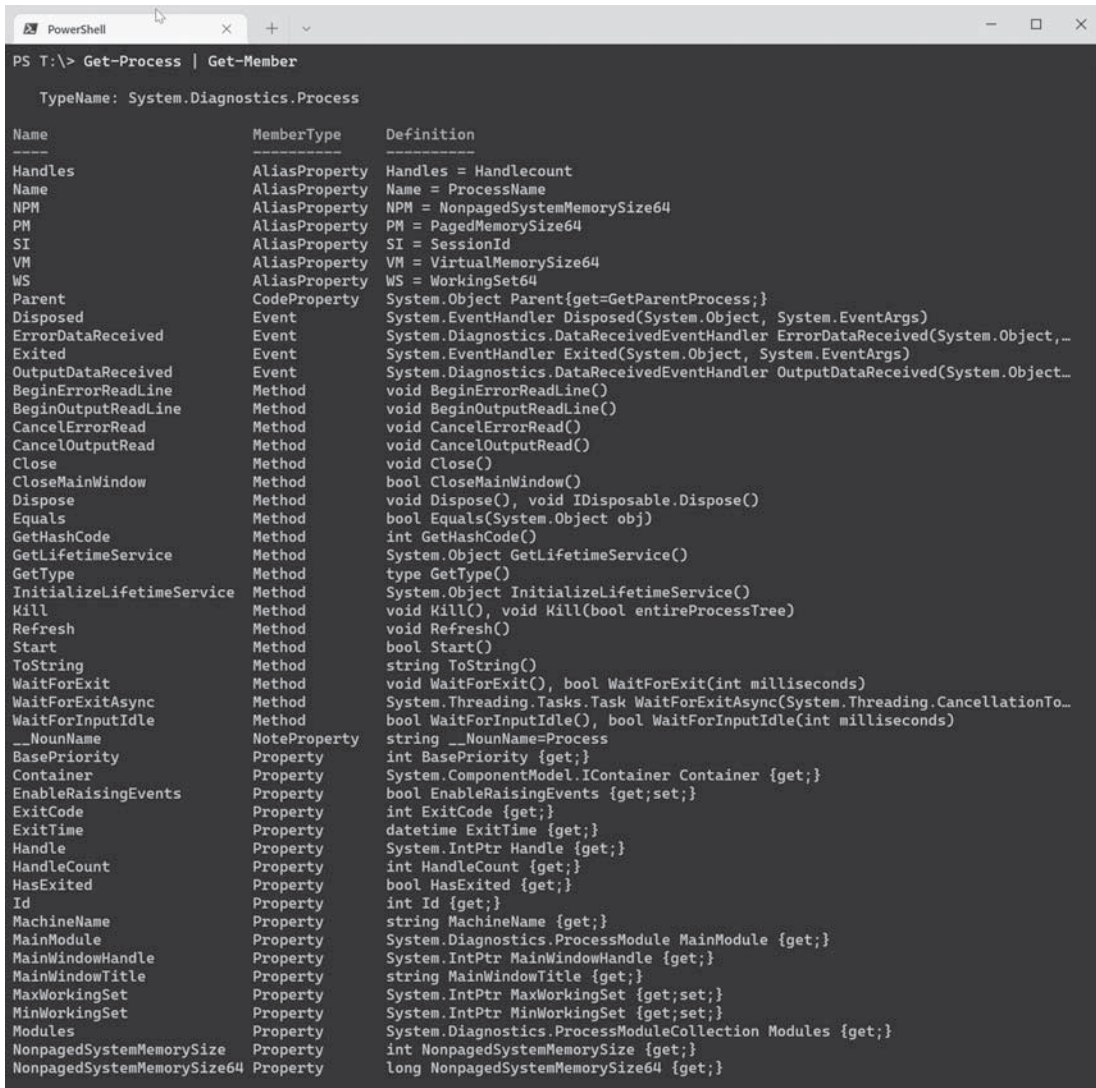

**Bild 5.21** Teil 1 der Ausgabe von Get-Process | Get-Member

| <b>EX</b> PowerShell<br>$\times$      | $+$ $\sim$  |                                                                                                    | $\Box$<br>$\times$ |
|---------------------------------------|-------------|----------------------------------------------------------------------------------------------------|--------------------|
| NonpagedSystemMemorySize64 Property   |             | long NonpagedSystemMemorySize64 {get;}                                                                                                    |                    |
| PagedMemorySize                       | Property    | int PagedMemorySize {get;}                                                                                                    |                    |
| PagedMemorySize64                     | Property    | long PagedMemorySize64 {get;}                                                                                                    |                    |
| PagedSystemMemorySize                 | Property    | int PagedSystemMemorySize {get;}                                                                                                    |                    |
| PagedSystemMemorySize64               | Property    | long PagedSystemMemorySize64 {get;}                                                                                                    |                    |
| PeakPagedMemorySize                   | Property    | int PeakPagedMemorySize {get;}                                                                                                    |                    |
| PeakPagedMemorySize64                 | Property    | long PeakPagedMemorySize64 {get;}                                                                                                    |                    |
| PeakVirtualMemorySize                 | Property    | int PeakVirtualMemorySize {qet;}                                                                                                    |                    |
| PeakVirtualMemorySize64               | Property    | long PeakVirtualMemorySize64 {get;}                                                                                                    |                    |
| PeakWorkingSet                        | Property    | int PeakWorkingSet {get;}                                                                                                    |                    |
| PeakWorkingSet64                      | Property    | long PeakWorkingSet64 {get;}                                                                                                    |                    |
| PriorityBoostEnabled                  | Property    | bool PriorityBoostEnabled {get;set;}                                                                                                    |                    |
| PriorityClass                         | Property    | System.Diagnostics.ProcessPriorityClass PriorityClass {get;set;}                                                                                                    |                    |
| PrivateMemorySize                     | Property    | int PrivateMemorySize {get;}                                                                                                    |                    |
| PrivateMemorySize64                   | Property    | long PrivateMemorySize64 {get;}                                                                                                    |                    |
| PrivilegedProcessorTime               | Property    | timespan PrivilegedProcessorTime {get;}                                                                                                    |                    |
| ProcessName                           | Property    | string ProcessName {get;}                                                                                                    |                    |
| ProcessorAffinity                     | Property    | System.IntPtr ProcessorAffinity {get;set;}                                                                                                    |                    |
| Responding                            | Property    | bool Responding {get;}                                                                                                    |                    |
| SafeHandle                            | Property    | Microsoft.Win32.SafeHandles.SafeProcessHandle SafeHandle {get;}                                                                                                    |                    |
| SessionId                             | Property    | int SessionId {get;}                                                                                                    |                    |
| Site                                  | Property    | System.ComponentModel.ISite Site {get;set;}                                                                                                    |                    |
| StandardError                         | Property    | System. IO. StreamReader StandardError {get;}                                                                                                    |                    |
| StandardInput                         | Property    | System.IO.StreamWriter StandardInput {get;}                                                                                                    |                    |
| StandardOutput                        | Property    | System. IO. StreamReader StandardOutput {get;}                                                                                                    |                    |
| StartInfo                             | Property    | System.Diagnostics.ProcessStartInfo StartInfo {get;set;}                                                                                                    |                    |
| <b>StartTime</b>                      | Property    | datetime StartTime {get;}                                                                                                    |                    |
| SynchronizingObject                   | Property    | System.ComponentModel.ISynchronizeInvoke SynchronizingObject {get;set;}                                                                                                    |                    |
| <b>Threads</b>                        | Property    | System.Diagnostics.ProcessThreadCollection Threads {get;}                                                                                                    |                    |
| TotalProcessorTime                    | Property    | timespan TotalProcessorTime {get;}                                                                                                    |                    |
| UserProcessorTime                     | Property    | timespan UserProcessorTime {get;}                                                                                                    |                    |
| VirtualMemorySize                     | Property    | int VirtualMemorySize {qet;}                                                                                                    |                    |
| VirtualMemorySize64                   | Property    | long VirtualMemorySize64 {get;}                                                                                                    |                    |
| WorkingSet                            | Property    | int WorkingSet {get;}                                                                                                    |                    |
| WorkingSet64                          | Property    | long WorkingSet64 {get;}                                                                                                    |                    |
| PSConfiguration<br><b>PSResources</b> | PropertySet | PSConfiguration {Name, Id, PriorityClass, FileVersion}                                                                                                    |                    |
| CommandLine                           | PropertySet | PSResources {Name, Id, Handlecount, WorkingSet, NonPagedMemorySize, PagedMem<br>ScriptProperty System.Object CommandLine {qet=                                                 |                    |
|                                       |             |                                                                                                    |                    |
| Company<br>CPU                        |             | ScriptProperty System.Object Company {get=\$this.Mainmodule.FileVersionInfo.CompanyName;}                                                                                      |                    |
|                                       |             | ScriptProperty System.Object CPU {get=\$this.TotalProcessorTime.TotalSeconds;}<br>ScriptProperty System.Object Description {get=\$this.Mainmodule.FileVersionInfo.FileDescript |                    |
| Description<br>FileVersion            |             | ScriptProperty System.Object FileVersion {get=\$this.Mainmodule.FileVersionInfo.FileVersion;}                                                                                  |                    |
| Path                                  |             | ScriptProperty System.Object Path {get=\$this.Mainmodule.FileName;}                                                                                                    |                    |
| Product                               |             | ScriptProperty System.Object Product {get=\$this.Mainmodule.FileVersionInfo.ProductName;}                                                                                      |                    |
| ProductVersion                        |             | …ScriptProperty System.Object ProductVersion {qet=\$this.Mainmodule.FileVersionInfo.ProductVe                                                                                  |                    |
|                                       |             |                                                                                                    |                    |
| $PS$ T: $\&$                          |             |                                                                                                    |                    |

**Bild 5.22** Teil 2 der Ausgabe von Get-Process | Get-Member

Die Ausgabe zeigt, dass aus der Sicht der PowerShell eine .NET-Klasse sieben Arten von Mitgliedern hat:

- 1. Method (Methode)
- 2. Property (Eigenschaft)
- 3. PropertySet (Eigenschaftssatz)
- 4. NoteProperty (Notizeigenschaft)
- 5. ScriptProperty (Skripteigenschaft)
- 6. CodeProperty (Codeeigenschaft)
- 7. AliasProperty (Aliaseigenschaft)

HINWEIS: Von den oben genannten Mitgliedsarten sind nur "Method" und "Property" tatsächliche Mitglieder der .NET-Klasse. Alle anderen Mitgliedsarten sind Zusätze, welche die PowerShell mittels des sogenannten Extended Type System (ETS) dem .NET-Objekt hinzugefügt hat.

Die Ausgabe von Get-Member kann man verkürzen, indem man nur eine bestimmte Art von Mitgliedern ausgeben lässt. Diese erreicht man über den Parameter -Membertype (kurz: -m). Der folgende Befehl listet nur die Properties auf:

Get-Process | Get-Member -Membertype Properties

Außerdem ist eine Filterung beim Namen möglich:

Get-Process | Get-Member \*set\*

Der obige Befehl listet nur solche Mitglieder der Klasse *Process* auf, deren Name das Wort "set" enthält.

#### **5.12.6 Methoden (Mitgliedsart Method)**

Methoden (Mitgliedsart Method) sind Operationen, die man auf dem Objekt aufrufen kann und die eine Aktion auslösen, z. B. beendet Kill() den Prozess. Methoden können aber auch Daten liefern oder Daten in dem Objekt verändern.

**ACHTUNG:** Beim Aufruf von Methoden sind immer runde Klammern anzugeben, auch wenn es keine Parameter gibt. Ohne die runden Klammern erhält man Informationen über die Methode, man ruft aber nicht die Methode selbst auf.

#### **5.12.7 Eigenschaften (Mitgliedsart Property)**

Eigenschaften (Mitgliedsart Property) sind Datenelemente, die Informationen aus dem Objekt enthalten oder mit denen man Informationen an das Objekt übergeben kann, z. B. MaxWorkingSet.

**ACHTUNG:** In PowerShell 1.0 sah die Aussage von Get-Member noch etwas anders aus (siehe nächste Abbildung). Man sieht dort, dass es zu jedem Property zwei Methoden gibt, z. B. get\_MaxWorkingSet() und set\_MaxWorkingSet(). Die Ursache dafür liegt in den Interna des .NET Frameworks: Dort werden Properties (nicht aber sogenannte Fields, eine andere Art von Eigenschaften) durch ein Methodenpaar abgebildet: eine Methode zum Auslesen der Daten (genannt "Get-Methode" oder "Getter"), eine andere Methode zum Setzen der Daten (genannt "Set-Methode" oder "Setter"). Einige Anfänger störte die "Aufblähung" der Liste durch diese Optionen. Seit PowerShell 2.0 zeigte Get-Member die Getter-Methoden (get\_) und Setter-Methoden (set\_) nur noch an, wenn man den Parameter -force verwendet.

| Administrator: C:\Windows\System32\WindowsPowerShell\v1.0\powershell.exe |                                | <b>Income Date</b>                                                         |  |
|--------------------------------------------------------------------------|--------------------------------|----------------------------------------------------------------------------|--|
|                                                                          |                                |                                                                            |  |
|                                                                          |                                | PS C:\Windows\System32\WindowsPowerShell\v1.0> Get-Process ¦ Get-Member    |  |
|                                                                          |                                |                                                                            |  |
| TypeName: System.Diagnostics.Process                                     |                                |                                                                            |  |
| Name                                                                     | MemberType                     | Definition                                                                 |  |
|                                                                          |                                |                                                                            |  |
| Handles<br>Name                                                          | AliasProperty<br>AliasProperty | Handles = Handlecount<br>Name = ProcessName                                |  |
| <b>NPM</b>                                                               | AliasProperty                  | NPM = NonpagedSystemMemorySize                                             |  |
| PM                                                                       | AliasProperty                  | $PM = PagedMemorySize$                                                     |  |
| UM                                                                       | AliasProperty                  | $UM = Uirtua$ MemorySize                                                   |  |
| ŴS                                                                       | AliasProperty                  | $WS = WorkingSet$                                                          |  |
| Disposed                                                                 | Event                          | System.EventHandler Disposed(System.Object, System.EventArgs)              |  |
| ErrorDataReceived                                                        | Event                          | System.Diagnostics.DataReceivedEventHandler ErrorDataReceived(System.Objec |  |
| Exited                                                                   | Event                          | System.EventHandler Exited(System.Object, System.EventArgs)                |  |
| OutputDataReceived                                                       | Event                          | System.Diagnostics.DataReceivedEventHandler OutputDataReceived(System.Obje |  |
| BeginErrorReadLine                                                       | Method                         | System.Void BeginErrorReadLine()                                           |  |
| BeginOutputReadLine                                                      | Method                         | System.Uoid BeginOutputReadLine()                                          |  |
| Cance 1ErrorRead                                                         | Method                         | System.Uoid CancelErrorRead()                                              |  |
| Cance 10ut put Read<br>Close                                             | Method<br>Method               | System.Uoid CancelOutputRead()<br>Sustem.Uoid Close()                      |  |
| CloseMainWindow                                                          | Method                         | bool CloseMainWindow()                                                     |  |
| CreateOb.iRef                                                            | Method                         | System.Runtime.Remoting.ObjRef CreateObjRef (type requestedType)           |  |
| Dispose                                                                  | Method                         | System.Uoid Dispose()                                                      |  |
| Equals                                                                   | Method                         | bool Equals(System.Object obj)                                             |  |
| GetHashCode                                                              | Method                         | int GetHashCode()                                                          |  |
| GetLifetimeService                                                       | Method                         | System.Object GetLifetimeService()                                         |  |
| GetType                                                                  | Method                         | type GetType()                                                             |  |
| InitializeLifetimeService                                                | Method                         | System.Object InitializeLifetimeService()                                  |  |
| Kill                                                                     | Method                         | System.Uoid Kill()                                                         |  |
| Refresh<br>Start                                                         | Method<br>Method               | System.Uoid Refresh()<br>bool Start()                                      |  |
| ToString                                                                 | Method                         | string ToString()                                                          |  |
| WaitForExit                                                              | Method                         | bool WaitForExit(int milliseconds), System.Uoid WaitForExit()              |  |
| WaitForInputIdle                                                         | Method                         | bool WaitForInputIdle(int milliseconds), bool WaitForInputIdle()           |  |
| NounName                                                                 | NoteProperty                   | System.String _NounName=Process                                            |  |
| BasePriority                                                             | Property                       | System. Int32 BasePriority {get;}                                          |  |
| Container                                                                | Property                       | System.ComponentModel.IContainer Container (get;)                          |  |
| EnableRaisingEvents                                                      | Property                       | System.Boolean EnableRaisingEvents (get;set;)                              |  |
| ExitCode                                                                 | Property                       | System.Int32 ExitCode {get;}                                               |  |
| ExitTime<br>Handle                                                       | Property                       | System.DateTime ExitTime {get;}<br>System.IntPtr Handle {get;}             |  |
| HandleCount                                                              | Property<br>Property           | System.Int32 HandleCount {get;}                                            |  |
| HasExited                                                                | Property                       | System.Boolean HasExited {get;}                                            |  |
| Id                                                                       | Property                       | System.Int32 Id (get;)                                                     |  |
| <u>MachineName</u>                                                       | Property                       | System.String MachineName <get;></get;>                                    |  |
| MainModule                                                               | Property                       | System.Diagnostics.ProcessModule MainModule {get;}                         |  |
| MainWindowHandle                                                         | Property                       | System.IntPtr MainWindowHandle {get;}                                      |  |
| MainWindowTitle                                                          | Property                       | System.String MainWindowTitle {get;}                                       |  |
| MaxWorkingSet                                                            | Property                       | System.IntPtr MaxWorkingSet {get;set;}                                     |  |
| MinWorkingSet<br>Modules                                                 | Property                       | System. IntPtr MinWorkingSet {get;set;}                                    |  |
|                                                                          | Property                       | System.Diagnostics.ProcessModuleCollection Modules {get;}                  |  |

**Bild 5.23** Anzeige der Getter und Setter in PowerShell 1.0

Fortgeschrittene Benutzer bevorzugen die Auflistung der Getter und Setter. Man kann erkennen, welche Aktionen auf einem Property möglich sind. Fehlt der Setter, kann die Eigenscha nicht verändert werden (z. B. StartTime bei der Klasse *Process*). Fehlt der Getter, kann man die Eigenscha nur setzen. Dafür gibt es kein Beispiel in der Klasse *Process*. Dieser Fall kommt auch viel seltener vor, wird aber z. B. bei Kennwörtern eingesetzt, die man nicht wiedergewinnen kann, weil sie nicht im Klartext, sondern nur als Hash-Wert abgespeichert werden.

Für den PowerShell-Nutzer bedeutet die Existenz von Gettern und Settern, dass er zwei Möglichkeiten hat, Daten abzurufen. Über die Eigenschaft (Property):

```
Get-Process | Where-Object { $_.name -eq "iexplore" } | Foreach-Object 
{ $_.PriorityClass }
```
oder die entsprechende "Get"-Methode:

```
Get-Process | Where-Object { $_.name -eq "iexplore" } | Foreach-Object 
{ $_.get_PriorityClass() }
```
Analog gibt es für das Schreiben die Option über die Eigenschaft:

```
Get-Process | Where-Object { $_.name -eq "iexplore" } | Foreach-Object 
{ $_.PriorityClass = "High" }
```
oder die entsprechende "Set"-Methode:

```
Get-Process | Where-Object { $_.name -eq "iexplore" } | Foreach-Object 
{ $_.set_PriorityClass("High") }
```
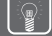

**TIPP:** Auch hier kann man wieder grundsätzlich die verkürzte Schreibweise seit PowerShell-Version 3.0 anwenden, also:

```
(Get-Process | Where-Object { $_.name -eq "iexplore" }).PriorityClass 
(Get-Process | Where-Object { $_.name -eq "iexplore" }).get_
PriorityClass() 
(Get-Process | Where-Object { $_.name -eq "iexplore" }).set_
PriorityClass("High")
```
Syntaktisch nicht erlaubt ist aber:

(Get-Process | Where-Object { \$\_.name -eq "iexplore" }).PriorityClass = "High"

Hier geht nur die o. g. Schreibweise mit Foreach-Object.

#### **5.12.8 Eigenschassätze (PropertySet)**

Eigenschaftssätze (PropertySet) sind eine Zusammenfassung einer Menge von Eigenschaften unter einem gemeinsamen Dach. Beispielsweise umfasst der Eigenschaftssatz psResources alle Eigenschaften, die sich auf den Ressourcenverbrauch eines Prozesses beziehen. Dies ermöglicht es, dass man nicht alle diesbezüglichen Eigenschaften einzeln nennen muss, sondern schreiben kann:

Get-Process | Select-Object psResources | Format-Table

Die Eigenschaftssätze gibt es nicht im .NET Framework; sie sind eine Eigenart der Power Shell und definiert in der Datei *types.ps1xml* im Installationsordner der PowerShell.

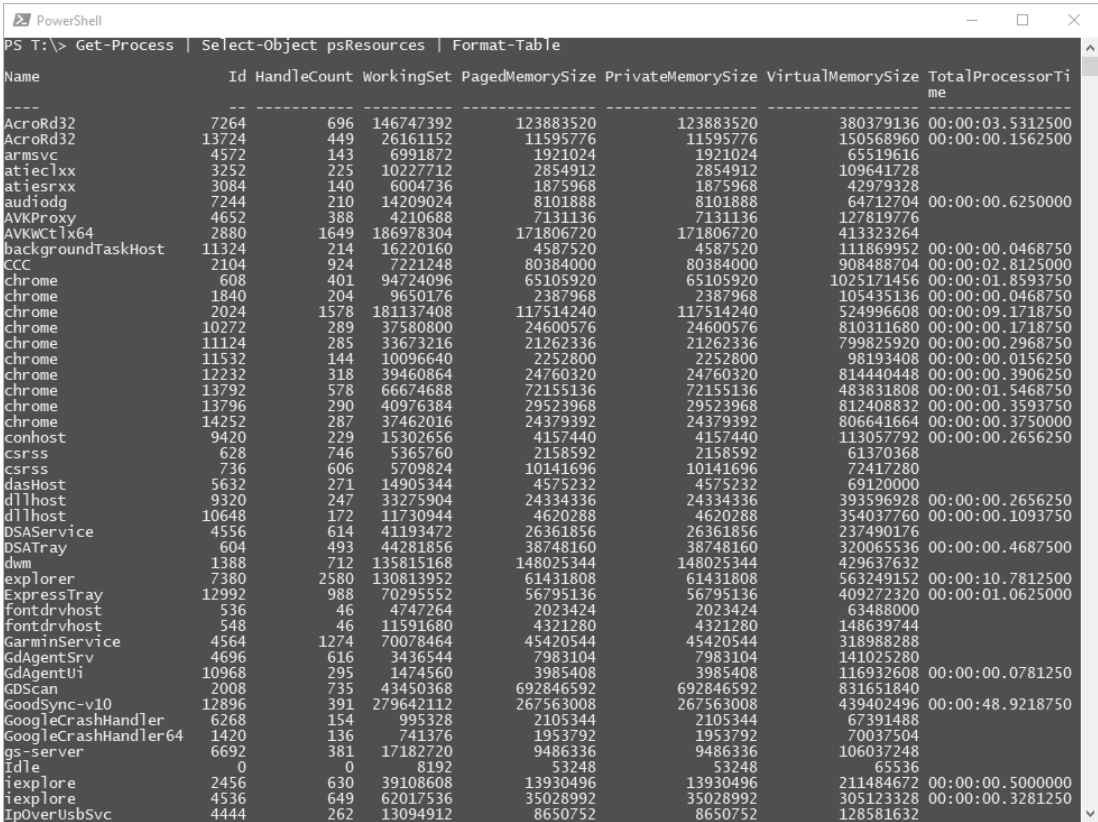

**Bild 5.24** Verwendung des Eigenschaftssatzes "psResources"

```
<PropertySet><br>
<Name>PSConfiguration</Name><br>
<RefrencedProperties><br>
<RefrencedProperties><br>
<Name>Id</Name><br>
<Name>FileVersion</Name><br>
<Name>PriorityClass</Name><br>
</RefrencedProperties><br>
</PropertySet>
</Propertyset></Properties></Propertyset></Propertyset></Propertyset></Propertyset></Propertyset></Propertyset></Propertyset></Propertyset></Propertyset></Propertyset></Propertyset></Propertyset></Propertyset></Propertyset
 </PropertySet>
```
#### **Bild 5.25**

Definition der Eigenschaftssätze für die Klasse *System.Diagnostics.Process* in *types.ps1xml*

#### **5.12.9 Notizeigenschaften (NoteProperty)**

**Notizeigenschaften (NoteProperties)** sind zusätzliche Datenelemente, die nicht dem .NET-Objekt entstammen, sondern welche die PowerShell-Infrastruktur hinzugefügt hat. Im Beispiel der Ergebnismenge des Commandlets Get-Process ist dies \_\_NounName, der einen Kurznamen der Klasse liefert. Andere Klassen haben zahlreiche Notizeigenschaften. Notizeigenschaften gibt es nicht im .NET Framework; sie sind eine Eigenart der PowerShell.

HINWEIS: Man kann einem Objekt zur Laufzeit eine Notizeigenschaft hinzufügen, siehe das Kapitel "*Dynamische Obiekte"*.

#### **5.12.10 Skripteigenschaften (ScriptProperty)**

 $\textrm{Ein}$ e  $\textrm{Skripteigenschaft}$  ( $\textrm{ScriptProperty}$ ) ist eine berechnete Eigenschaft, also eine Information, die nicht im .NET-Objekt selbst gespeichert ist. Dabei muss die Berechnung nicht notwendigerweise eine mathematische Berechnung sein; es kann sich auch um den Zugriff auf die Eigenschaften eines untergeordneten Objekts handeln. Der Befehl

Get-Process | Select-Object name, product | where { \$\_.product -ne "" -and \$\_.product -ne \$null }

listet alle Prozesse mit den Produkten auf, zu denen der Prozess gehört (siehe folgende Abbildung). Dies ist gut zu wissen, wenn man auf seinem System einen Prozess sieht, den man nicht kennt und von dem man befürchtet, dass es sich um einen Schädling handeln könnte.

**TIPP:** Nicht zu allen Prozessen bekommt man eine Produktinfo. Manchmal liefert die Eigenschaft \$null, manchmal eine leere Zeichenkette. Die obige Bedingung schließt beides aus.

Die Information über das Produkt steht nicht in dem Prozess (Windows listet diese Information im Taskmanager ja auch nicht auf), aber in der Datei, die den Programmcode für den Prozess enthält. Das .NET Framework bietet über die *MainModule.FileversionInfo.ProductName* einen Zugang zu dieser Information. Anstelle des Befehls

Get-Process | Select-Object name, Mainmodule.FileVersionInfo.ProductName

bietet Microsoft durch die Skripteigenschaft eine Abkürzung an. Diese Abkürzung ist definiert in der Datei *types.ps1xml* im Installationsordner der PowerShell.

| <b>EX</b> PowerShell<br>$+$<br>$\times$<br>$\sim$ |                                                                                                    | $\Box$ | $\times$ |
|---------------------------------------------------|----------------------------------------------------------------------------------------------------|--------|----------|
|                                                   | PS T:\> Get-Process   Select-Object name, product   where { \$_.product -ne "" -and \$_.product -ne \$null } |        |          |
| Name<br>----                                      | Product<br><b>Service Service</b>                                                                            |        |          |
| Acrobat                                           | Adobe Acrobat DC                                                                                             |        |          |
| Acrobat                                           | Adobe Acrobat DC                                                                                             |        |          |
| ApplicationFrameHost                              | Microsoft® Windows® Operating System                                                                         |        |          |
| Code                                              | Visual Studio Code                                                                                           |        |          |
| Code                                              | Visual Studio Code                                                                                           |        |          |
| Code                                              | Visual Studio Code                                                                                           |        |          |
| Code                                              | Visual Studio Code                                                                                           |        |          |
| CompPkgSrv                                        | Microsoft® Windows® Operating System                                                                         |        |          |
| conhost                                           | Microsoft® Windows® Operating System                                                                         |        |          |
| conhost<br>conhost                                | Microsoft® Windows® Operating System<br>Microsoft® Windows® Operating System                                 |        |          |
| conhost                                           | Microsoft® Windows® Operating System                                                                         |        |          |
| conhost                                           | Microsoft® Windows® Operating System                                                                         |        |          |
| conhost                                           | Microsoft® Windows® Operating System                                                                         |        |          |
| conhost                                           | Microsoft® Windows® Operating System                                                                         |        |          |
| CyberProtectHomeOfficeMonitor                     | Acronis Cyber Protect Home Office                                                                            |        |          |
| deveny                                            | Microsoft® Visual Studio®                                                                                    |        |          |
| dllhost                                           | Microsoft® Windows® Operating System                                                                         |        |          |
| dllhost                                           | Microsoft® Windows® Operating System                                                                         |        |          |
| eWallet                                           | eWallet                                                                                                    |        |          |
| explorer                                          | Microsoft® Windows® Operating System                                                                         |        |          |
| explorer                                          | Microsoft® Windows® Operating System                                                                         |        |          |
| explorer                                          | Microsoft® Windows® Operating System                                                                         |        |          |
| explorer                                          | Microsoft® Windows® Operating System                                                                         |        |          |
| filezilla                                         | FileZilla                                                                                                    |        |          |
| qit-credential-manager-core                       | git-credential-manager-core                                                                                  |        |          |
| HelpPane                                          | Microsoft® Windows® Operating System                                                                         |        |          |
| iisexpress                                        | <b>Internet Information Services</b>                                                                         |        |          |
| iisexpresstray                                    | Microsoft® Web Platform Extensions                                                                           |        |          |
| ITV_CRMTools                                      | <b>ITV CRM</b>                                                                                               |        |          |
| ITV_CRMTools                                      | <b>ITV CRM</b>                                                                                               |        |          |
| laclient                                          | Logitech Analytics Client                                                                                    |        |          |
| LCDClock                                          | Logitech GamePanel Software                                                                                  |        |          |
| LCDCountdown                                      | Logitech GamePanel Software                                                                                  |        |          |
| LCDMedia                                          | Logitech GamePanel Software                                                                                  |        |          |
| LCDMovieViewer                                    | Logitech GamePanel Software                                                                                  |        |          |
| LCDPictureViewer                                  | Logitech GamePanel Software                                                                                  |        |          |
| LCDPOP3                                           | Logitech GamePanel Software                                                                                  |        |          |
| <b>LCDRSS</b><br><b>LCDWebCam</b>                 | Logitech GamePanel Software<br>Logitech GamePanel Software                                                   |        |          |
| LCore                                             | Logitech Gaming Framework                                                                                    |        |          |
| LockApp                                           | Microsoft® Windows® Operating System                                                                         |        |          |
| logitechg_discord                                 | Logitech G Discord Applet                                                                                    |        |          |
|                                                   |                                                                                                    |        |          |

**Bild 5.26** Auflistung der berechneten Eigenschaft "Product"

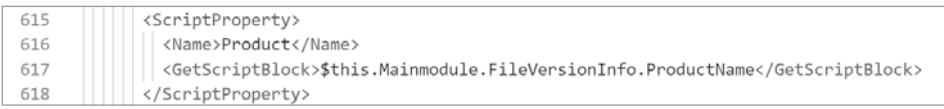

**Bild 5.27** Definition einer Skripteigenschaft in der types.ps1xml

Skripteigenschaften gibt es nicht im .NET Framework; sie sind eine Eigenart der PowerShell. Man kann einem Objekt zur Laufzeit eine Skripteigenschaft hinzufügen, siehe das Kapitel *"Dynamische Objekte"*.

#### **5.12.11 Codeeigenschaften (Code Property)**

Eine **Codeeigenscha- (CodeProperty)** entspricht einer Script Property, allerdings ist der Programmcode nicht als Skript in der PowerShell-Sprache, sondern als .NET-Programmcode hinterlegt.

#### **5.12.12 Aliaseigenschaft (AliasProperty)**

Eine Aliaseigenschaft (AliasProperty) ist eine verkürzte Schreibweise für ein Property. Dahinter steckt keine Berechnung, sondern nur eine Verkürzung des Namens. Beispielsweise ist WS eine Abkürzung für WorkingSet. Auch die Aliaseigenschaften sind in der Datei types. *ps1xml* im Installationsordner der PowerShell definiert. Aliaseigenschaften sind ebenfalls eine PowerShell-Eigenart.

#### **5.12.13 Hintergrundwissen: Adapted Type System (ATS)/ Extended Type System (ETS)**

Als Extended Type System (ETS) bezeichnet Microsoft die Möglichkeit, .NET-Klassen in der PowerShell um Klassenmitglieder zu erweitern, ohne im klassischen Sinne der Objektierung von diesen Klassen zu erben.

Als Adapted Type System (ATS) bezeichnet Microsoft die grundsätzliche Anpassung von .NET-Klassen aus der .NET-Klassenbibliothek auf die Bedürfnisse von PowerShell-Benutzern. Wie bereits dargestellt, zeigt die PowerShell für viele .NET-Objekte mehr Mitglieder an, als eigentlich in der .NET-Klasse definiert sind. In einigen Fällen werden aber auch Mitglieder ausgeblendet.

Die Ergänzung von Mitgliedern per ATS wird verwendet, um bei einigen .NET-Klassen, die Metaklassen für die eigentlichen Daten sind (z. B. ManagementObject für WMI-Objekte, ManagementClass für WMI-Klassen, DirectoryEntry für Einträge in Verzeichnisdiensten und DataRow für Datenbankzeilen), die Daten direkt ohne Umweg dem PowerShell-Nutzer zur Verfügung zu stellen.

Mitglieder werden ausgeblendet, wenn sie in der PowerShell nicht nutzbar sind oder es bessere Alternativen durch die Ergänzungen gibt.

In der Dokumentation nimmt das PowerShell-Entwicklungsteam dazu wie folgt Stellung:

- · Some .NET objects are "meta" objects (for example: WMI Objects, ADO objects, and XML objects) whose members describe the data they contain. However, in a scripting environment it is the contained data that is most interesting, not the description of the contained data. ETS resolves this issue by introducing the notion of Adapters that adapt the underlying .NET object to have the expected default semantics.
- · Some .NET Object members are inconsistently named, provide an insufficient set of public members, or provide insufficient capability. ETS resolves this issue by introducing the ability to extend the .NET object with additional members.

#### **Bild 5.28** Quelle: *https://docs.microsoft.com/en-us/powershell/scripting/developer/ets/overview*

Dies heißt im Klartext, dass das PowerShell-Team mit der Arbeit des Entwicklungsteams der .NET-Klassenbibliothek nicht ganz zufrieden ist.

Das ATS verpackt grundsätzlich jedes Objekt, das von einem Commandlet in die Pipeline gelegt wird, in ein PowerShell-Objekt des Typs PSObject. Die Implementierung der Klasse PSObject entscheidet dann, was für die folgenden Commandlets und Befehle sichtbar ist.

Diese Entscheidung wird beeinflusst durch verschiedene Instrumente:

- PowerShell-Objektadapter, die für bestimmte Typen wie ManagementObject, Management-Class, DirectoryEntry und DataRow implementiert wurden,
- die Deklarationen in der *types.ps1xml*-Datei,
- in den Commandlets hinzugefügte Mitglieder,
- mit dem Commandlet Add-Member hinzugefügte Mitglieder.

Die folgende Tabelle zeigt die .NET-Klassen, die im Standard per ATS verändert werden:

| PowerShell-Wrapper         | .NET Framework-Klasse                    |
|----------------------------|------------------------------------------|
| <b>WMI Class</b>           | System.Management.ManagementClass        |
| <b>WMI Object</b>          | System.Management.ManagementObject       |
| <b>ADSI Object</b>         | System.DirectoryServices.DirectoryEntry  |
| <b>ADO.NET DataRowView</b> | System.Data.DataRowView                  |
| <b>ADO.NET DataRow</b>     | System.Data.DataRow                      |
| <b>XML</b>                 | System.Xml.XmlNode                       |
| PSObject                   | System.Management.Automation.PSObject    |
| PSMemberSet                | System.Management.Automation.PSMemberSet |
| COM Object                 | System. ComObject                        |
| .NET Object                | System.Object                            |

**Tabelle 5.2** .NET-Klassen mit ATS

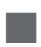

# **■ 5.13 Filtern**

Nicht immer will man alle Objekte weiterverarbeiten, die ein Commandlet liefert. Einschränkungskriterien sind Bedingungen (z. B. nur Prozesse, bei denen der Speicherbedarf größer ist als 10 000 000 Byte) oder die Position (z. B. nur die fünf Prozesse mit dem größten Speicherbedarf). Zur wertabhängigen Einschränkung verwendet man das Commandlet WhereObject (Alias where).

Get-Process | Where-Object {\$\_.ws -gt 10000000 }

Einschränkungen über die Position definiert man mit dem Select-Object (in dem nachfolgenden Befehl für das oben genannte Beispiel ist zusätzlich noch eine Sortierung eingebaut, damit die Ausgabe einen Sinn ergibt):

Get-Process | Sort-Object ws -desc | Select-Object -first 5

Analog dazu sind die kleinsten Speicherfresser zu ermitteln mit:

Get-Process | Sort-Object ws -desc | Select-Object -last 5

Mit Select-Object kann man auch eine Teilmenge aus der Mitte auswählen, indem man am Beginn einige Elemente mit -Skip überspringt:

Get-Process | Sort-Object ws -desc | Select-Object -skip 5 -first 5

#### **5.13.1 Operatoren**

Etwas gewöhnungsbedürig ist die Schreibweise der Vergleichsoperatoren: Statt >= schreibt man -ge (siehe folgende Tabelle). Die Nutzung regulärer Ausdrücke ist möglich mit dem Operator -Match.

Dazu zwei **Beispiele:**

**1.** Der folgende Ausdruck listet alle Systemdienste, deren Beschreibung aus zwei durch ein Leerzeichen getrennten Wörtern besteht.

```
Get-Service | Where-Object { $ .DisplayName -match "^\w+ \w+$" }
```

|                                                                                                    | <b>X</b> Windows PowerShell                                                                                                    |                                                                                                    |
|----------------------------------------------------------------------------------------------------|----------------------------------------------------------------------------------------------------|----------------------------------------------------------------------------------------------------|
|                                                                                                    |                                                                                                    | PS T:\> Get-Service   Where-Object { \$_.DisplayName -match "^\w+ \w+\$" }                                                                                                    |
| itatus                                                                                                    | Name                                                                                                    | DisplayName                                                                                                    |
| Stopped<br>tunning<br>tunning<br>stopped<br>tunning<br>tunning<br>tunning<br>tunning<br>tunning<br>Stopped<br>tunning<br>kunning<br>tunning<br>Stopped<br>tunning | AppIDSvc<br>Appinfo<br>AppMgmt<br>AppReadiness<br>Audiosry<br>Browser<br>CertPropSvc<br>CryptSvc<br>CscService<br>defragsvc<br><b>Dhcp</b><br>Dnscache<br>DoSvc<br>dot3svc<br>DusmSvc<br>stopped embeddedmode | Application Identity<br>Application Information<br>Application Management<br>App Readiness<br>Windows Audio<br>Computer Browser<br>Certificate Propagation<br>Cryptographic Services<br>Offline Files<br>Optimize drives<br>DHCP Client<br>DNS Client<br>Delivery Optimization<br>Wired AutoConfig<br>Data Usage<br><b>Embedded Mode</b> |

**Bild 5.29** Ausgabe zu obigem Beispiel

**2.** Der folgende Ausdruck listet alle Prozesse, deren Namen mit einem "i" starten und danach aus drei Buchstaben bestehen.

Get-Process | Where-Object { \$\_.ProcessName -match "^i\w{3}\$" }

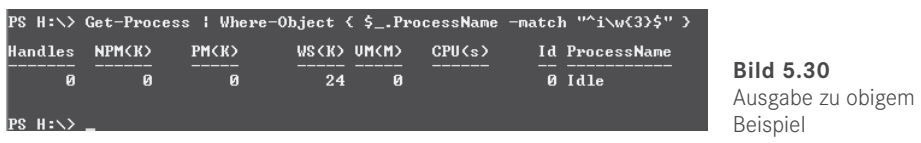

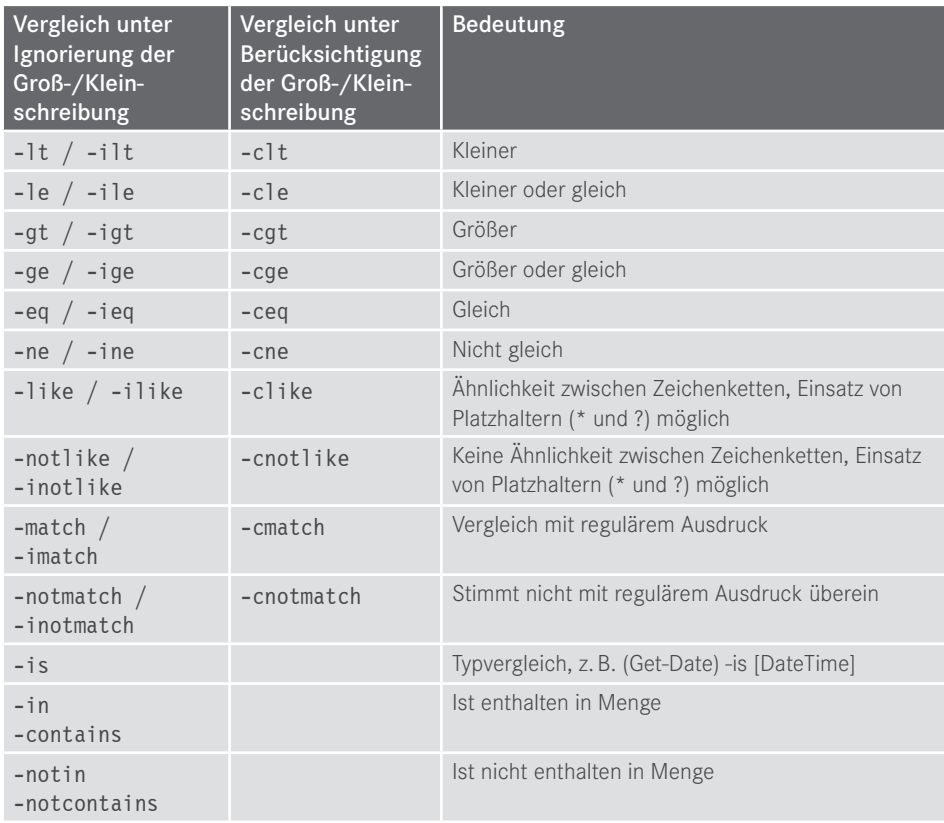

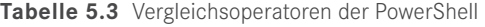

**Tabelle 5.4** Logische Operatoren in der PowerShell-Sprache

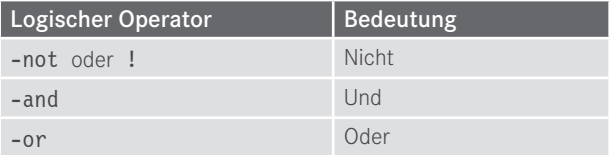

### **5.13.2 Vereinfachte Schreibweise von Bedingungen seit PowerShell 3.0**

Microsoft hat versucht, die Schreibweise von Bedingungen nach Where-Object seit Power-Shell-Version 3.0 zu vereinfachen.

Die Bedingung

Get-Service | where-object { \$\_.status -eq "running" }

kann der Nutzer seitdem vereinfacht schreiben als

Get-Service | where-object status -eq "running".

Dass auch

```
Get-Service | where-object -eq status "running"
```
und

```
Get-Service | where-object status "running" -eq
```
zum gleichen Ergebnis führen, wirkt befremdlich.

Allerdings funktioniert die neue Syntaxform nur in den einfachsten Fällen. Bei der Verwendung von -and und -or ist die Verkürzung nicht möglich.

So sind folgende Befehle **nicht** erlaubt:

```
Get-Process | Where-Object Name -eq "iexplore" -or name -eq "Chrome" -or name -eq 
"Firefox" | Stop-Process
Get-Service | where-object status -eq running -and name -like "a*"
```
Korrekt muss es heißen:

## Get-Process | Where-Object { \$\_.Name -eq "iexplore" -or \$\_.name -eq "Chrome" -or \$\_.name -eq "Firefox" } | Stop-Process Get-Service | where-object { \$ .status -eq "running" -and \$ .name -like "a\*" }

Grund für das Versagen bei komplexeren Ausdrücken ist, dass Microsoft die Syntaxvereinfachung über die Parameter abgebildet hat. So wird in der einfachsten Form -eq als Parameter von where-object betrachtet. Microsoft hätte da lieber den Parser grundsätzlich überarbeiten sollen.

#### **5.13.3 Where()-Methode seit PowerShell 4.0**

In PowerShell hat Microsoft eine Optionen für das Filtern von Pipelines eingebaut, die sich vor allem an fortgeschrittene PowerShell-Nutzer richtet bzw. an Softwareentwickler, die die PowerShell nutzen. Alternativ zum Commandlet Where-Object kann man nun auch mit einer Where()-Methode filtern. Anstelle von

Get-Service a\* | where status -eq "stopped"

oder

```
Get-Service a* | Where-Object { $_.status -eq "stopped" }
```
Ist nun auch diese Syntax möglich:

(Get-Service a\*).Where({ \$\_.status -eq "stopped"})

Dabei ist die Eingabemenge, die auch eine Pipeline mit mehreren Commandlets sein kann, zu klammern.

Man kann auch mehrere Bedingungen verketten:

```
(Get-Service).Where({ ($_.name.startswith("a") -or $_.name.startswith("A")) -and $_.
status -eq "stopped"})
```
Soweit bietet die Methode Where() nichts, was das Commandlet Where-Object nicht auch könnte - nur in anderer Syntax.

Interessant sind die weiteren Optionen. Man kann bei der Where()-Methode einen weiteren Parameter angeben: Default, First, Last, SkipUntil, Until, Split. Dieser Parameter muss als Zeichenkette übergeben werden.

Beispiele:

```
# Alle, bis Bedingung erfüllt
(1..10).Where({\{\ \ } -eq 5},'Until')
# Nur das erste Objekt, das Bedingung erfüllt, also 6 
(1..10).Where({\{\ \ } -gt 5}, 'First')
# Nur das letzte \overline{0}bjekt, das Bedingung erfüllt, also 10
(1..10).Where({ $_ -gt 5},'Last')
```
Sehr spannend ist die Möglichkeit, eine Menge mit Where() im Modus 'Split' in zwei Teilmengen zu teilen und als Ergebnis des Befehls direkt zwei Ausgabevariablen zu erhalten:

```
# Teile eine Menge von Zahlen in zwei Teile
$kleiner, $groesser = (Get-Random -max 49 -Count 7) . Where({ $ 1 - 30}, 'Split')"# Zahlen < 5"
$kleiner
"# Zahlen >= 5"
$groesser
```
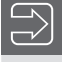

**HINWEIS:** Dieses Beispiel setzt PowerShell 7.0 oder höher voraus, da der Parameter -count bei Get-Random erst in PowerShell 7 eingeführt wurde.

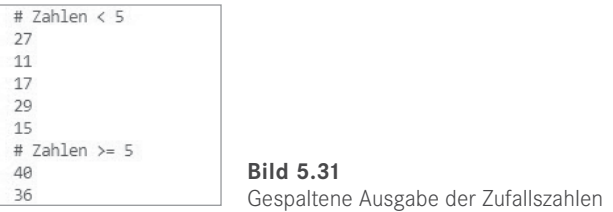

Auch komplexe Objekte kann man so mit Where() im Modus 'Split' in Teilmengen aufteilen:

```
# Teile die Dienste in zwei Teilmengen
$Running,$Stopped = (Get-Service a*).Where({$_.Status -eq 'Running'},'Split') 
$Running
$Stopped
```
# **■ 5.14 Zusammenfassung von Pipeline-Inhalten**

Die Menge der Objekte in der Pipeline kann heterogen sein, d. h. verschiedenen .NET-Klassen angehören. Dies ist zum Beispiel automatisch der Fall, wenn man Get-ChildItem im Dateisystem ausführt: Die Ergebnismenge enthält sowohl FileInfo- als auch DirectoryInfo-Objekte.

Man kann auch zwei Befehle, die beide Objekte in die Pipeline senden, zusammenfassen, so dass der Inhalt in einer Pipeline wie folgt aussieht:

```
$( Get-Process ; Get-Service )
```
Dies ist aber nur sinnvoll, wenn die nachfolgenden Befehle in der Pipeline korrekt mit heterogenen Pipeline-Inhalten umgehen können. Die Standardausgabe der PowerShell kann dies. In anderen Fällen bedingt der Typ des ersten Objekts in der Pipeline die Art der Weiterverarbeitung (z. B. bei Export-CSV).

| <b>EW</b> Windows PowerShell                                    |                                             |  |
|-----------------------------------------------------------------|---------------------------------------------|--|
| PS T:\> \$( Get-Process i* ; Get-Service I*)   Get-PipelineInfo |                                             |  |
| Count TypeName                                                  | String                                      |  |
|                                                                 |                                             |  |
| 1 System.Diagnostics.Process                                    | System.Diagnostics.Process (Idle)           |  |
| 2 System.Diagnostics.Process                                    | System.Diagnostics.Process (iisexpress)     |  |
| 3 System.Diagnostics.Process                                    | System.Diagnostics.Process (iisexpresstray) |  |
| 4 System.ServiceProcess.ServiceController icssvc                |                                             |  |
| 5 System.ServiceProcess.ServiceController IKEEXT                |                                             |  |
| 6 System.ServiceProcess.ServiceController InstallService        |                                             |  |
| 7 System.ServiceProcess.ServiceController iphlpsvc              |                                             |  |
| 8 System.ServiceProcess.ServiceController IpxlatCfgSvc          |                                             |  |

**Bild 5.32** Anwendung von Get-PipelineInfo auf eine heterogene Pipeline

# **■ 5.15 "Kastrierung" von Objekten in der Pipeline**

Die Analyse des Pipeline-Inhalts zeigt, dass es oftmals sehr viele Mitglieder in den Objekten in der Pipeline gibt. In der Regel braucht man aber nur wenige. Nicht nur aus Gründen der Leistung und Speicherschonung, sondern auch in Bezug auf die Übersichtlichkeit lohnt es sich, die Objekte in der Pipeline hinsichtlich ihrer Datenmenge zu beschränken.

Mit dem Befehl Select-Object (Alias: Select) kann ein Objekt in der Pipeline "kastriert" werden, d. h., (fast) alle Mitglieder des Objekts werden aus der Pipeline entfernt, mit Ausnahme der hinter Select-Object genannten Mitglieder.

**Beispiel:**

```
Get-Process | Select-Object processname, get_minworkingset, ws | Get-Member
```
lässt von den Process-Objekten in der Pipeline nur die Mitglieder processname (Eigenschaft), get\_minworkingset (Methode) und workingset (Alias) übrig (siehe folgende Abbildung). Wie das Bild zeigt, ist das "Kastrieren" mit zwei Wermutstropfen verbunden:

- Get-Member zeigt nicht mehr den tatsächlichen Klassennamen an, sondern PSCustomObject, eine universelle Klasse der PowerShell.
- $\blacksquare$  Alle Mitglieder sind zu Notizeigenschaften degradiert.

| PowerShell<br>л                                                          | $\times$                             | $\sim$                                                                                                    |
|--------------------------------------------------------------------------|--------------------------------------|----------------------------------------------------------------------------------------------------|
|                                                                          |                                      | PS T:\> Get-Process   Select-Object ProcessName, get_WorkingSet64, ws   Get-Member                                                                                                    |
|                                                                          |                                      | TypeName: Selected.System.Diagnostics.Process                                                                                                    |
| Name<br>----                                                             | MemberType                           | Definition                                                                                                    |
| Equals<br>GetHashCode<br>GetType<br>ToString<br>ProcessName<br><b>WS</b> | Method<br>Method<br>Method<br>Method | bool Equals(System.Object obj)<br>int GetHashCode()<br>type GetType()<br>string ToString()<br>get_WorkingSet64 NoteProperty object get_WorkingSet64=null<br>NoteProperty string ProcessName=aakore<br>NoteProperty long WS=37052416 |
| $PS T:\S$                                                                |                                      |                                                                                                    |

**Bild 5.33** Wirkung der Anwendung von Select-Object

**TIPP:** Mit dem Parameter -exclude kann man in Select-Object auch Mitglieder einzeln ausschließen.

Dass es neben den drei gewünschten Mitgliedern noch vier weitere in der Liste gibt, ist auch einfach erklärbar: Jedes, wirklich jedes .NET-Objekt hat diese vier Methoden, weil diese von der Basisklasse System.Object an jede .NET-Klasse vererbt und damit an jedes .NET-Objekt weitergegeben werden.

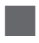

# **■ 5.16 Sortieren**

Mit Sort-Object (Alias Sort) sortiert man die Objekte in der Pipeline nach den anzugebenden Eigenschaften. Die Standardsortierrichtung ist aufsteigend. Mit dem Parameter-descending (kurz: -desc) legt man die absteigende Sortierung fest.

Der folgende Befehl sortiert die Prozesse absteigend nach ihrem Speicherverbrauch:

Get-Process | Sort-Object workingset64 -desc

Mit Komma getrennt kann man mehrere Eigenschaften aufführen, nach denen sortiert werden soll. In folgendem Beispiel werden die Systemdienste erst nach Status und innerhalb eines Status dann nach Displayname sortiert.

```
Get-Service | Sort-Object Status, Displayname
```
Auch Listen elementarer Datentypen lassen sich sortieren. Hier muss man keine Eigenscha angeben, nach der man sortieren will:

21, 32, 16, 34, 9, 10 | Sort-Object

Möchte man diese Zahlen nicht numerisch, sondern alphabetisch sortieren, dann gibt man als Parameter einen Ausdruck an, der eine Typkonvertierung mit einem Typbezeichner (Details zu Typkonvertierungen erfahren Sie im Kapitel 7 "PowerShell-Skriptsprache") enthält:

```
21, 32, 16, 34, 9, 10 | Sort-Object { [string]$_ }
```
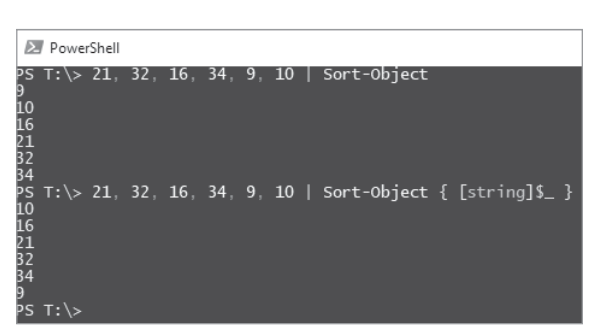

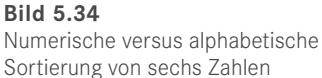

# ■ **5.17 Duplikate entfernen**

Sowohl Select-Object -Unique als auch Get-Unique entfernen Duplikate aus einer Liste. Beispiel

1,5,7,8,5,7 | Select-Object -Unique

liefert als Ergebnis eine Pipeline mit vier Zahlen: 1,5,7 und 8.

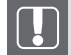

**ACHTUNG:** Bei Get-Unique muss die Liste vorher sortiert sein!

Richtig ist daher:

1,5,7,8,5,7 | Sort-Object | Get-Unique

Falsch wäre:

1,5,7,8,5,7 | Get-Unique

Beide Commandlets arbeiten nicht nur auf elementaren Datentypen wie Zahlen und Zeichenketten, sondern auch auf komplexen Objekten, z. B.

(Get-process | Select-Object -Unique).Count (Get-process | sort-object | get-unique).Count

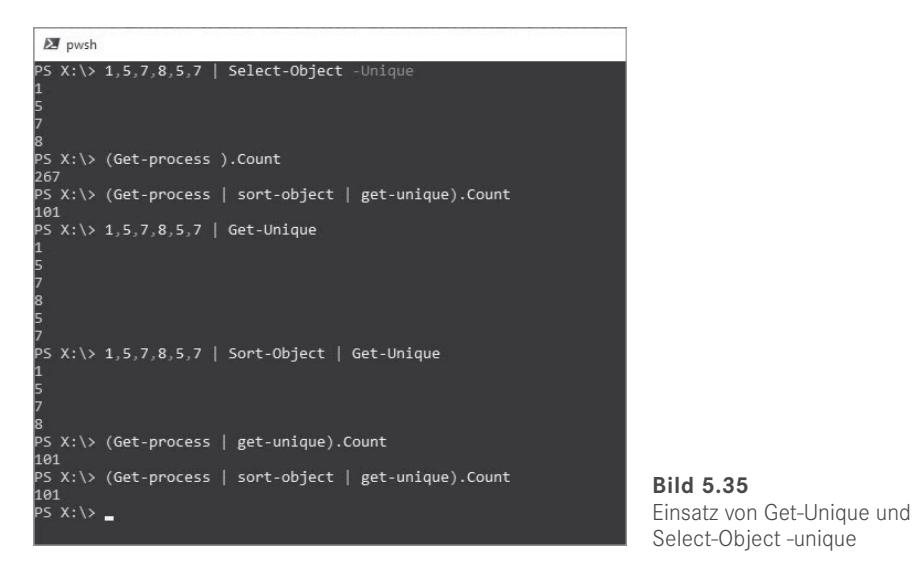

#### Praxislösung: Microsoft-Office-Wörterbücher zusammenfassen

Wer auf mehreren Rechnern arbeitet und kein Roaming-Profil nutzen kann oder will, kennt das Problem: Auf jedem PC gibt es ein eigenes benutzerdefiniertes Wörterbuch für Microso Word, Outlook etc. (*.dic*-Datei mit Namen *benutzer.dic* bzw. *custom.dic*). *.dic*-Dateien sind einfache ASCII-Dateien und man kann natürlich mit jedem beliebigen Texteditor oder einem Merge-Werkzeug die Wörterbücher zusammenführen. Ganz elegant ist die Zusammenführung aber mit einem PowerShell-Einzeiler möglich. Der Befehl geht davon aus, dass sich im Ordner d*:\Woerterbuecher* mehrere *.dic*-Dateien befinden. Die Ausgabe ist ein konsolidiertes Wörterbuch *MeinWoerterbuch.dic*. Doppelte Einträge werden natürlich mit Get-Unique eliminiert.

```
Dir "X:\Woerterbuecher" -Filter *.dic | Get-Content | Sort-Object | Get-Unique | Set-
Content "X:\Woerterbuecher\MeinWoerterbuch.dic"
```
# **■ 5.18 Gruppierung**

Mit Group-Object (Alias: Group) kann man Objekte in der Pipeline nach Eigenschaften gruppieren.

Mit dem folgenden Befehl ermittelt man, wie viele Systemdienste laufen und wie viele gestoppt sind:

```
Get-Service | Group-Object status
```
Dabei liefert das Commandlet drei Spalten (siehe nächste Abbildung): Count, Name und Group (mit den Elementen in der Gruppe). Über die Eigenschaft Group kann man dann die Gruppenmitglieder abrufen, z. B. die Mitglieder der ersten Gruppe (Zählung beginnt bei 0, runde Klammern nicht vergessen):

(Get-Service | Group-Object status)[0].Group

Braucht man die Gruppenmitglieder nicht, verwendet man als Zusatz -NoElement (das spart etwas Speicherplatz, was aber nur bei großen Ergebnismengen relevant ist):

Get-Service | Group-Object status -NoElement

Ein weiteres Beispiel gruppiert die Dateien im *System32*-Verzeichnis nach Dateierweiterung und sortiert die Gruppierung dann absteigend nach Anzahl der Dateien in jeder Gruppe.

```
Get-ChildItem c:\windows\system32 | Group-Object extension | 
Sort-Object count -desc
```

| <b>EX</b> PowerShell                                                                                                    | □                                                                                                    | $\times$ |
|----------------------------------------------------------------------------------------------------|----------------------------------------------------------------------------------------------------|----------|
| PS T:\> Get-Service   Group-Object status                                                                                                    |                                                                                                    | $\wedge$ |
| Count Name                                                                                                    | Group                                                                                                    |          |
| 124 Running<br>143 Stopped                                                                                                    | {AdobeARMservice, AMD External Events Utility, AntiVirusKit Client, AppHostSvc}<br>${A}$ JRouter, ALG, AppIDSvc, AppMqmt $}$                                                                                                    |          |
| PS T:\> Get-Service   Group-Object status -NoElement                                                                                                    |                                                                                                    |          |
| Count Name<br>124 Running<br>143 Stopped                                                                                                    |                                                                                                    |          |
|                                                                                                    | PS T:\> Get-ChildItem c:\windows\system32   Group-Object extension   Sort-Object count -desc                                                                                                    |          |
| Count Name                                                                                                    | Group                                                                                                    |          |
| 3420.dll<br>671 .exe<br>138<br>120 .NLS<br>42 .msc<br>30 .dat<br>$18$ .cpl<br>$17$ . png<br>$15$ .tlb<br>15.ax<br>$14$ . mof<br>$13.$ $xml$<br>$13$ .rs<br>8.uce<br>7.bin<br>6.5 <sub>cr</sub><br>6.0cx<br>6.4cm<br>5. xs1<br>$5.$ .com<br>5 .confiq | {aadauthhelper.dll, aadcloudap.dll, aadjcsp.dll, aadtb.dll}<br>[acu.exe, AgentService.exe, aitstatic.exe, alg.exe}<br>〔0409, 1029, 1033, 1036}<br>{C_037.NLS, C_10000.NLS, C_10001.NLS, C_10002.NLS}<br>[adsiedit.msc, azman.msc, cert]m.msc, certmgr.msc]<br>[amde31a.dat, amdicdxx.dat, atiicdxx.dat, ativce02.dat}<br>[appwiz.cpl, bthprops.cpl, desk.cpl, Firewall.cpl}<br>[activeds.tlb, amcompat.tlb, mqoa.tlb, mqoa10.tlb}<br>[bdaplgin.ax, g711codc.ax, ksproxy.ax, kstvtune.ax}<br>[hypervisor.mof, msmqpub.mof, msmqtrc.mof, msmqtrcRemove.mof}<br>ApnDatabase.xml, AppxProvisioning.xml, DefaultParameters.xml, LServer_PKConfig.xml}<br>cero.rs, cob-au.rs, csrr.rs, djctq.rs<br>[bopomofo.uce, gb2312.uce, ideograf.uce, kanji_1.uce}<br>[AverageRoom.bin, DefaultHrtfs.bin, edgehtmlpluginpolicy.bin, LargeRoom.bin}<br>[Bubbles.scr, Mystify.scr, PhotoScreensaver.scr, Ribbons.scr}<br>[dmview.ocx, hhctrl.ocx, msdxm.ocx, sysmon.ocx}<br>[imaadp32.acm, l3codeca.acm, l3codecp.acm, msadp32.acm}<br>.dfsrHealthReport.xsl, dfsrPropagationReport.xsl, EventViewer_EventDetails.xsl, WsmP<br>[chcp.com, format.com, mode.com, more.com}<br>[AppVStreamingUX.exe.config, ClusterUpdateUI.exe.config, DfsMgmt.dll.config, dsac.ex |          |

**Bild 5.36** Einsatz von Group-Object

**TIPP:** Wenn es nur darum geht, die Gruppen zu ermitteln und nicht die Häufigkeit der Gruppenelemente, dann kann man auch Select-Object mit dem Parameter -unique zum Gruppieren einsetzen:

Get-ChildItem | Select-Object extension -Unique

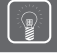

**TIPP:** Man kann bei Group-Object auch einen Ausdruck angeben, der wahr oder falsch liefert, und dadurch zwei Gruppen bilden.

#### **BEISPIEL:**

```
Get-ChildItem c:\Windows | Where { !$ .PsIsContainer } |
Group-Object { $_.Length -gt 1MB}
```
teilt alle Dateien im aktuellen Verzeichnis in zwei Gruppen ein: solche, die größer als 1 MByte sind, und solche, die es nicht sind (Verzeichnisse werden bereits vorher ausgeschlossen, auch wenn dies nicht erforderlich wäre, da sie die Größe 0 besitzen).

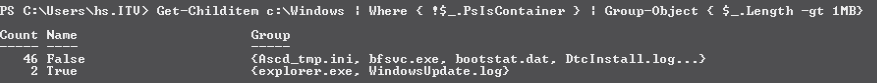

**Bild 5.37** Ergebnis des obigen Befehls (Zahlen können in Abhängigkeit vom Betriebssystem abweichen)

#### **Praxislösung 1**

Es sollen in einer Menge von Zeichenketten (hier: Feldnamen für Work Items in Azure DevOps) Duplikate ermittelt werden. Der eingebettete Here-String wird zunächst mit dem Split-Operator zeilenweise in eine Menge von Zeichenketten aufgespalten. Danach wird diese Menge mit Group-Objekt gruppiert. Im Ergebnis findet man die doppelten Zeichenketten, indem man prüft, bei welchen Elementen die Eigenschaft count größer als eins ist.

```
Listing 5.4 [Finde doppelte Zeichenketten.ps1]
```

```
# Finde doppelte Zeichenketten
# Eingabemenge: Zeichenketten (eingebettet als "Here-String" oder aus einer Datei)
# Ausgabe: Liste der doppelt vorkommenden Zeichenketten
$eingabe = @''Microsoft.VSTS.Build.FoundIn 
Microsoft.VSTS.Build.IntegrationBuild
Microsoft.VSTS.CMMI.ActualAttendee1
Microsoft.VSTS.CMMI.ActualAttendee2
Microsoft.VSTS.CMMI.ActualAttendee3
Microsoft.VSTS.CMMI.ActualAttendee4
Microsoft.VSTS.CMMI.ActualAttendee5
Microsoft.VSTS.CMMI.ActualAttendee6
Microsoft.VSTS.CMMI.ActualAttendee7
Microsoft.VSTS.CMMI.ActualAttendee8
Microsoft.VSTS.CMMI.Analysis
Microsoft.VSTS.CMMI.Blocked 
Microsoft.VSTS.CMMI.CalledBy
Microsoft.VSTS.CMMI.CalledDate
Microsoft.VSTS.CMMI.Comments
Microsoft.VSTS.CMMI.Committed
Microsoft.VSTS.CMMI.ContingencyPlan
Microsoft.VSTS.CMMI.CorrectiveActionActualResolution
Microsoft.VSTS.CMMI.CorrectiveActionPlan
Microsoft.VSTS.CMMI.Escalate
Microsoft.VSTS.CMMI.FoundInEnvironment
Microsoft.VSTS.CMMI.HowFound
Microsoft.VSTS.CMMI.ImpactAssessmentHtml
```
Microsoft.VSTS.CMMI.ImpactOnArchitecture Microsoft.VSTS.CMMI.ImpactOnDevelopment Microsoft.VSTS.CMMI.ImpactOnTechnicalPublications Microsoft.VSTS.CMMI.ImpactOnTest Microsoft.VSTS.CMMI.ImpactOnUserExperience Microsoft.VSTS.CMMI.Justification Microsoft.VSTS.CMMI.MeetingType Microsoft.VSTS.CMMI.Minutes Microsoft.VSTS.CMMI.MitigationPlan Microsoft.VSTS.CMMI.MitigationTriggers Microsoft.VSTS.CMMI.OptionalAttendee1 Microsoft.VSTS.CMMI.OptionalAttendee2 Microsoft.VSTS.CMMI.OptionalAttendee3 Microsoft.VSTS.CMMI.OptionalAttendee4 Microsoft.VSTS.CMMI.OptionalAttendee5 Microsoft.VSTS.CMMI.OptionalAttendee6 Microsoft.VSTS.CMMI.OptionalAttendee7 Microsoft.VSTS.CMMI.OptionalAttendee8 Microsoft.VSTS.CMMI.Probability Microsoft.VSTS.CMMI.ProposedFix Microsoft.VSTS.CMMI.Purpose Microsoft.VSTS.CMMI.RequiredAttendee1 Microsoft.VSTS.CMMI.RequiredAttendee2 Microsoft.VSTS.CMMI.RequiredAttendee3 Microsoft.VSTS.CMMI.RequiredAttendee4 Microsoft.VSTS.CMMI.RequiredAttendee5 Microsoft.VSTS.CMMI.RequiredAttendee6 Microsoft.VSTS.CMMI.RequiredAttendee7 Microsoft.VSTS.CMMI.RequiredAttendee8 Microsoft.VSTS.CMMI.RequirementType Microsoft.VSTS.CMMI.RequiresReview Microsoft.VSTS.CMMI.RequiresTest Microsoft.VSTS.CMMI.RootCause Microsoft.VSTS.CMMI.SubjectMatterExpert1 Microsoft.VSTS.CMMI.SubjectMatterExpert2 Microsoft.VSTS.CMMI.SubjectMatterExpert3 Microsoft.VSTS.CMMI.Symptom Microsoft.VSTS.CMMI.TargetResolveDate Microsoft.VSTS.CMMI.TaskType Microsoft.VSTS.CMMI.UserAcceptanceTest Microsoft.VSTS.CodeReview.AcceptedBy Microsoft.VSTS.CodeReview.AcceptedDate Microsoft.VSTS.CodeReview.ClosedStatus Microsoft.VSTS.CodeReview.ClosedStatusCode Microsoft.VSTS.CodeReview.ClosedStatusCode Microsoft.VSTS.CodeReview.ClosingComment Microsoft.VSTS.CodeReview.Context Microsoft.VSTS.CodeReview.ContextCode Microsoft.VSTS.CodeReview.ContextOwner Microsoft.VSTS.CodeReview.ContextType Microsoft.VSTS.Common.AcceptanceCriteria Microsoft.VSTS.Common.ActivatedBy Microsoft.VSTS.Common.ActivatedDate Microsoft.VSTS.Common.Activity Microsoft.VSTS.Common.BusinessValue Microsoft.VSTS.Common.ClosedBy Microsoft.VSTS.Common.ClosedDate Microsoft.VSTS.Common.Discipline Microsoft.VSTS.Common.Issue

Microsoft.VSTS.Common.Priority Microsoft.VSTS.Common.Rating Microsoft.VSTS.Common.Resolution Microsoft.VSTS.Common.ResolvedBy Microsoft.VSTS.Common.ResolvedDate Microsoft.VSTS.Common.ResolvedReason Microsoft.VSTS.Common.ReviewedBy Microsoft.VSTS.Common.Risk Microsoft.VSTS.Common.Severity Microsoft.VSTS.Common.StackRank Microsoft.VSTS.Common.StateChangeDate Microsoft.VSTS.Common.StateCode Microsoft.VSTS.Common.TimeCriticality Microsoft.VSTS.Common.Triage Microsoft.VSTS.Common.ValueArea Microsoft.VSTS.Feedback.ApplicationLaunchInstructions Microsoft.VSTS.Feedback.ApplicationStartInformation Microsoft.VSTS.Feedback.ApplicationType Microsoft.VSTS.Scheduling.CompletedWork Microsoft.VSTS.Scheduling.DueDate Microsoft.VSTS.Scheduling.Effort Microsoft.VSTS.Scheduling.FinishDate Microsoft.VSTS.Scheduling.OriginalEstimate Microsoft.VSTS.Scheduling.RemainingWork Microsoft.VSTS.Scheduling.Size Microsoft.VSTS.Scheduling.StartDate Microsoft.VSTS.Scheduling.StoryPoints Microsoft.VSTS.Scheduling.TargetDate Microsoft.VSTS.TCM.AutomatedTestId Microsoft.VSTS.TCM.AutomatedTestName Microsoft.VSTS.TCM.AutomatedTestStorage Microsoft.VSTS.TCM.AutomatedTestType Microsoft.VSTS.TCM.AutomationStatus Microsoft.VSTS.TCM.LocalDataSource Microsoft.VSTS.TCM.Parameters Microsoft.VSTS.TCM.QueryText Microsoft.VSTS.TCM.ReproSteps Microsoft.VSTS.TCM.Steps Microsoft.VSTS.TCM.SystemInfo Microsoft.VSTS.TCM.TestSuiteAudit Microsoft.VSTS.TCM.TestSuiteType Microsoft.VSTS.TCM.TestSuiteTypeId System.AreaId System.AreaPath System.AssignedTo System.AttachedFileCount System.AuthorizedAs System.AuthorizedDate System.BoardColumn System.BoardColumnDone System.BoardLane System.ChangedBy System.ChangedDate System.CommentCount System.CreatedBy System.CreatedDate System.Description System.ExternalLinkCount System.History

```
System.HyperLinkCount
System.Id
System.IterationId
System.IterationPath
System.NodeName
System.Reason
System.RelatedLinkCount
System.RemoteLinkCount
System.Rev
System.RevisedDate
System.State
System.Tags
System.Tags
System.TeamProject
System.Title
System.Watermark
System.WorkItemType
^{\prime\prime} (\theta# Alternativ: Einlesen einer Datei
# $eingabe = get-content "eingabedatei.txt"
# Der eingebettete Here-String wird zunächst mit dem Split-Operator zeilenweise in 
eine Menge von Zeichenketten aufgespalten. 
$gespaltet = $eingabe -split "`n" |Sort-Object
# Danach wird diese Menge mit Group-Objekt gruppiert. 
$gruppiert = $gespaltet | Group-Object
$anz = ($gespaltet).Count
$anzGruppiert = ($gruppiert).Count
$Duplikate = $gruppiert \t\t| where count -gt1if ($Duplikate.Count -eq 0) 
\left\{ \begin{array}{c} \end{array} \right. Write-Host "$Anz Elemente. Keine Duplikate!" -ForegroundColor Green
 }
else
\left\{ \begin{array}{c} \end{array} \right. Write-Host "$($Duplikate.Count) Zeichenketten kommen mehrfach vor / 
$anzGruppiert verschiedenen Zeichenketten in $anz Zeilen:" -ForegroundColor red
     $Duplikate | Ft Name, Count
 } 
     $Duplikate | Ft Name, Count
\left\{\begin{array}{c}1\end{array}\right\}
```
#### **Praxislösung 2**

Wenn man sich die Elemente der einzelnen Gruppen liefern lässt, so kann man diese weiterverwenden, indem man über die Eigenscha group mit Foreach-Object iteriert.

Beispiel: Ermittle aus dem Verzeichnis System32 alle Dateien, die mit dem Buchstaben "b" beginnen. Beschränke die Menge auf diejenigen Dateien, die größer als 40 000 Byte sind, und gruppiere die Ergebnismenge nach Dateierweiterungen. Sortiere die Gruppen nach der Anzahl der Einträge absteigend und beschränke die Menge auf das oberste Element. Gib für alle Mitglieder dieser Gruppe die Attribute Name und Length aus und passe die Spaltenbreite automatisch an.

```
Get-ChildItem c:\windows\system32 -filter b*.* | Where-Object {$ .Length -gt 40000}
Group-Object Extension | Sort-Object count -desc | Select-Object -first 1 | Select-
Object group | foreach {$_.group} | Select-Object name,length | Format-Table –
autosize
```
# ■ **5.19 Objekte verbinden mit Join-String**

Das in PowerShell 6 neu eingeführte Commandlet Join-String verbindet eine zu bennende Eigenscha der Objekte in der Pipeline zu einer einzigen Zeichenkette mit einem beliebigen Trennzeichen.

Wenn der Parameter -Property nicht angebeben wird, ruft Join-String auf den Objekten in der Pipeline die Methode ToString() auf. Dies ergibt manchmal einen sinnvollen Inhalt, bei vielen Objekten wird aber nur der Klassenname geliefert. Leer lassen muss man den Parameter -Property, wenn der Inhalt der Pipeline primitive Datentypen (Zahlen, Zeichenketten, Datumsangaben etc.) sind.

| PS X:\> Get-Process -Name a*   Join-String -Separator ";"<br>ransomware service);System.Diagnostics.Process (ApplicationFrameHost);System.Diagnostics.Process (armsvc);System.Diagnos<br>System.ServiceProcess.ServiceController;System.ServiceProcess.ServiceController;System.ServiceProcess.ServiceController<br>PS X:\> Get-Service -Name a*   Join-String -Property Name -Separator ";"<br>PS X:\> Get-Service -Name a*   Join-String -Property Name -Separator "`r`n`t" -OutputPrefix "Services:`n`t"<br>AarSvc 87d10b07<br>AcronisActiveProtectionService<br>AcrSch2Svc<br>AdobeARMservice<br>afcdpsrv<br>AJRouter<br>ALG<br>AMD External Events Utility<br>AntiVirusKit Client<br>AppHostSvc<br>AppIDSvc<br>Appinfo<br>AppMgmt<br>AppReadiness<br>AppVClient<br>AppXSvc<br>aspnet state<br>AssignedAccessManagerSvc<br>AudioEndpointBuilder<br>Audiosrv<br>autotimesvc<br>AVKProxy<br>AVKWCt1<br>AxInstSV | 2 pwsh<br>$\Box$<br>$\times$                                                                                                    |
|----------------------------------------------------------------------------------------------------|----------------------------------------------------------------------------------------------------|
|                                                                                                    | System.Diagnostics.Process (afcdpsrv);System.Diagnostics.Process (Amazon Music Helper);System.Diagnostics.Process (anti<br>tics.Process (atieclxx);System.Diagnostics.Process (atiesrxx);System.Diagnostics.Process (audiodg);System.Diagnostics.Pr<br>ocess (AVKProxy); System. Diagnostics. Process (AVKWCtlx64)<br>PS X:\> Get-Service -Name a*   Join-String -Property Name -Separator ";"<br>AarSvc 87d10b07;AcronisActiveProtectionService;AcrSch2Svc;AdobeARMservice;afcdpsrv;AJRouter;ALG;AMD External Events Util<br>ity;AntiVirusKit Client;AppHostSvc;AppIDSvc;Appinfo;AppMgmt;AppReadiness;AppVClient;AppXSvc;aspnet state;AssignedAccessM<br>anagerSvc;AudioEndpointBuilder;Audiosrv;autotimesvc;AVKProxy;AVKWCtl;AxInstSV<br>PS X:\> Get-Service -Name a*   Join-String -Separator ";"<br>System.ServiceProcess.ServiceController;System.ServiceProcess.ServiceController;System.ServiceProcess.ServiceController;<br>System.ServiceProcess.ServiceController;System.ServiceProcess.ServiceController;System.ServiceProcess.ServiceController;<br>System.ServiceProcess.ServiceController;System.ServiceProcess.ServiceController;System.ServiceProcess.ServiceController;<br>System.ServiceProcess.ServiceController;System.ServiceProcess.ServiceController;System.ServiceProcess.ServiceController;<br>System.ServiceProcess.ServiceController;System.ServiceProcess.ServiceController;System.ServiceProcess.ServiceController;<br>System.ServiceProcess.ServiceController;System.ServiceProcess.ServiceController;System.ServiceProcess.ServiceController;<br>System.ServiceProcess.ServiceController;System.ServiceProcess.ServiceController;System.ServiceProcess.ServiceController;<br>AarSvc 87d10b07;AcronisActiveProtectionService;AcrSch2Svc;AdobeARMservice;afcdpsrv;AJRouter;ALG;AMD External Events Util<br>lity;AntiVirusKit Client;AppHostSvc;AppIDSvc;Appinfo;AppMgmt;AppReadiness;AppVClient;AppXSvc;aspnet state;AssignedAccessM<br>anagerSvc;AudioEndpointBuilder;Audiosrv;autotimesvc;AVKProxy;AVKWCtl;AxInstSV<br>Services: |
|                                                                                                    | PS X:\> "Dr.", "Holger", "Schwichtenberg"   Join-String -Separator " "<br>Dr. Holger Schwichtenberg<br>$PS X: \&$                                                                                                    |

**Bild 5.38** Einsatzbeispiele für Join-String

# **■ 5.20 Berechnungen**

Measure-Object (Alias: measure) führt verschiedene Berechnungen (Anzahl, Durchschnitt, Summe, Minimum, Maximum) für Objekte in der Pipeline aus. Dabei sollte man die Eigenscha nennen, über welche die Berechnung ausgeführt werden soll. Sonst wird die erste Eigenscha verwendet, die aber häufig ein Text ist, den man nicht mathematisch verarbeiten kann.

Measure-Object liefert im Standard nur die Anzahl. Mit den Parametern -sum, -min, -max und -average muss man weitere Berechnungen explizit anstoßen.

**Beispiel:** Informationen über die Dateien in *c:\Windows*

```
Get-ChildItem c:\windows | Measure-Object -Property length -min -max -average -sum
```
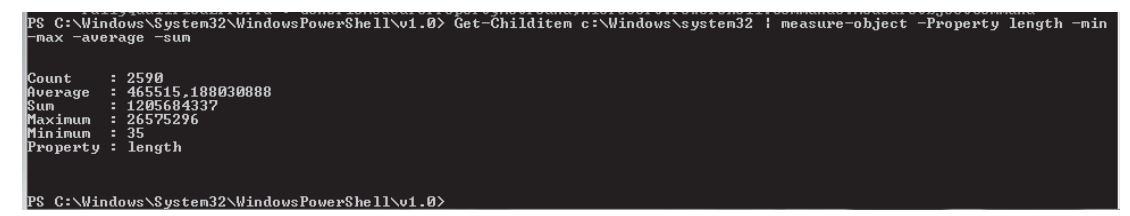

**Bild 5.39** Beispiel für den Einsatz von Measure-Object

# ■ **5.21 Zwischenschritte in der Pipeline mit Variablen**

Ein Befehl mit Pipeline kann beliebig lang und damit auch beliebig komplex werden. Wenn der Befehl unübersichtlich wird oder man Zwischenschritte genauer betrachten möchte, bietet es sich an, den Inhalt der Pipeline zwischenzuspeichern. Die PowerShell ermöglicht es, den Inhalt der Pipeline in Variablen abzulegen. Variablen werden durch ein vorangestelltes Dollarzeichen [\$] gekennzeichnet. Anstelle von

Get-Process | Where-Object  $\{\$  .name -eq "iexplore"} | Foreach-Object  $\{\$  \$.ws }

kann man die folgenden Befehle nacheinander in getrennte Zeilen eingeben:

```
sx = Get-Process$y = $x | Where-Object $\cdot$ name -eq "iexplore"}
$y | Foreach-Object { $_.ws }
```
Das Ergebnis ist in beiden Fällen gleich.

Der Zugriff auf Variablen, die keinen Inhalt haben, führt so lange nicht zum Fehler, wie man später in der Pipeline keine Commandlets verwendet, die unbedingt Objekte in der Pipeline erwarten.

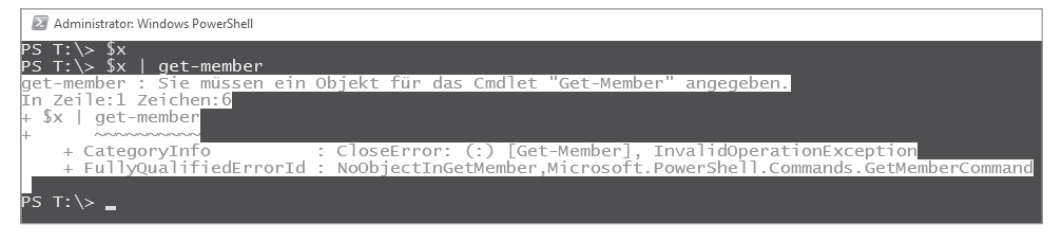

**Bild 5.40** Zugriff auf Variablen ohne Inhalt

**ACHTUNG:** Wenn ein Pipeline-Befehl keinen Inhalt liefert, dann erhält die Variable den Wert \$null, der für "kein Wert" steht.

**Beispiel:**

 $*x = Get-Servative x*$ 

Die Ausgabe für \$null ist nichts.

# **■ 5.22 Verzweigungen in der Pipeline**

Manchmal möchte man innerhalb einer Pipeline das Ergebnis nicht nur in der Pipeline weiterreichen, sondern auch in einer Variablen oder im Dateisystem zwischenspeichern. PowerShell bietet dafür verschiedene Möglichkeiten.

**TIPP:** Verzweigungen in der Pipeline lassen sich ganz einfach abbilden, indem man die Zwischenschritte in verschiedenen Variablen ablegt, auf die man später wieder zugreifen kann. Die in diesem Unterkapitel gezeigten Techniken sind für Leute gedacht, die unbedingt möglichst viel in einem einzigen Pipeline-Befehl unterbringen wollen.

#### **Tee-Object**

Der Verzweigung innerhalb der Pipeline dient das Commandlet Tee-Object, wobei hier das "Tee" für "verzweigen" steht. Tee-Object reicht den Inhalt der Pipeline unverändert zum nächsten Commandlet weiter, bietet aber an, den Inhalt der Pipeline wahlweise zusätzlich in einer Variablen oder im Dateisystem abzulegen.

Der folgende Pipeline-Befehl verwendet Tee-Object gleich zweimal für beide Anwendungsfälle:

```
Get-Service | Tee-Object -var a | Where-Object { $_.Status -eq "Running" } | select 
name | Tee-Object -filepath x:\dienste.txt | ft name
```
Die erste Verwendung von Tee-Object speichert die Liste der Dienste-Objekte in der Variablen \$a und gibt die Objekte aber gleichzeitig weiter in die Pipeline.

Die zweite Verwendung speichert die Liste der laufenden Dienste in der Textdatei g:\ dienste.txt und gibt sie zusätzlich an die Standardausgabe aus.

Nach der Ausführung des Befehls steht in der Variablen \$a eine Liste aller Dienste und in der Textdatei *dienste.txt* eine Liste der laufenden Dienste.

**ACHTUNG:** Bitte beachten Sie, dass man bei Tee-Object beim Parameter -variable den Namen der Variablen ohne den üblichen Variablenkennzeichner "\$" angeben muss.

#### **Parameter -OutVariable**

Alternativ zum Commandlet Tee-Object kann man den allgemeinen Parameter -OutVariable (kurz: -ov) einsetzen, der das Ergebnis eines Commandlets in einer Variable ablegt und dennoch das Ergebnis in der Pipeline weiterreicht. Das Beispiel aus dem vorherigen Unterkapitel kann man so umformulieren:

```
Get-Service -OutVariable a | Where-Object { $_.Status -eq "Running" } | select name | 
Set-Content x:\dienste.txt -PassThru | ft name
```
Anders als Tee-Object kann –OutVariable nichts direkt in einer Datei speichern. Zum Speichern kommt daher hier Set-Content zum Einsatz mit -PassThru, was ein zusätzliches Durchleiten der Ergebnisse bewirkt.

**ACHTUNG:** Nach -OutVariable ist von der Variablen nur der Name anzugeben. Das Dollarzeichen muss weggelassen werden.

#### **Parameter -PipelineVariable**

Der mit PowerShell-Version 4.0 eingeführte allgemeine Parameter -PipelineVariable (kurz: -pv) sorgt dafür, dass das jeweils aktuelle Objekt nicht nur in der Pipeline weitergereicht wird, sondern zusätzlich auch in einer Variablen abgelegt wird. Dies ist immer dann sinnvoll, wenn die Pipeline ein Objekt in seiner Struktur verändert (z. B. SelectObject), man aber später noch auf den früheren Zustand zugreifen will. Nach -PipelineVariable ist von der Variablen nur der Name anzugeben. Das Dollarzeichen muss weggelassen werden.

#### **Beispiel 1**

Das folgende Beispiel setzt dies ein, um am Ende eine Liste von Ausgaben aus zwei verschiedenen Objekten zu liefern: den Namen und das Workingset eines Prozesses von Get- Process und den Namen und den zugehörigen Security Identifier des Benutzers, unter dem der Prozess läuft. Die Pipeline beginnt mit dem Holen der laufenden Prozesse unter Einbeziehung der Benutzeridentität, die in der Form "Domäne\Benutzername" geliefert wird. Dabei wird

das aktuelle Process-Objekt mit -pv auch in der Variablen \$p abgelegt. Im zweiten Schritt wird für den Benutzernamen das zugehörige WMI-Objekt Win32\_User geholt. Im dritten Pipeline-Schritt werden dann zuerst die zwei Informationen aus dem Process-Objekt ausgegeben (das sich in \$p befindet) sowie die Informationen aus dem Win32\_UserAccount-Objekt, die sich nun in der Pipeline befinden (\$\_).

```
Get-Process -IncludeUserName -pv p | % { Get-WmiObject Win32 UserAccount -filter
\text{``name='S((S.username -split '\\'\\[1])'''} | % { \text{\$p.name + ":'' + \$p.ws + ":'' +}$. Name + "; " + $ . SID ]
```
**ACHTUNG:** Der Parameter -PipelineVariable funktioniert nicht wie gewünscht, wenn Commandlets in der Pipeline sind, die die Ergebnisse puffern (z. B. Sort-Object, Group-Object), da der Parameter -PipelineVariable sich ja immer nur auf das aktuelle Objekt bezieht, was in diesen Fällen also immer das letzte Objekt ist.

#### **Beispiel 2**

Der folgende Einzeiler listet alle 64516-IP-Adressen zwischen 192.168.0.0 und 192.168.254.254 auf.

```
1..254 | Foreach-Object -PipelineVariable x { $_ } | Foreach-Object { 1..254 } | 
foreach-Object { "192.168.$x.$_" }
```
# **■ 5.23 Vergleiche zwischen Objekten**

Mit Compare-Object kann man den Inhalt von zwei Pipelines vergleichen. Mit der folgenden Befehlsfolge werden alle zwischenzeitlich neu gestarteten Prozesse ausgegeben:

```
$ProzesseVorher = Get-Process 
# Hier einen Prozess starten
$ProzesseNacher = Get-Process 
Compare-Object $ProzesseVorher $ProzesseNacher
```

| <b>E</b> pwsh                                                                                                    |               |
|----------------------------------------------------------------------------------------------------|---------------|
| PS $X:\>$ \$vorher = Get-Process<br>$PS X:\> notepad$<br>$PS X:\> notepad$<br>$PS X: \> mmc$<br>PS $X:\>$ \$nachher = Get-Process<br>PS X:\> Compare-Object \$vorher \$nachher |               |
| InputObject                                                                                                    | SideIndicator |
| System.Diagnostics.Process (mmc)<br>System.Diagnostics.Process (notepad) =><br>System.Diagnostics.Process (notepad) =>                                                         | $\Rightarrow$ |
| $PS X: \Leftrightarrow$                                                                                                    |               |

 **Bild 5.41**  Vergleich von zwei Pipelines

# **■ 5.24 Weitere Praxislösungen**

Dieses Kapitel enthält einige Beispiele für die Anwendung von Pipelining und Ausgabebefehlen:

Beende durch Aufruf der Methode Kill() alle Prozesse, die "chrome" heißen, wobei die Groß-/Kleinschreibung des Prozessnamens irrelevant ist.

Get-Process | Where { \$\_.processname -ieq "chrome" } | foreach { \$\_.Kill() }

oder synonym und kürzer:

(Get-Process "chrome").Kill()

 Sortiere die Prozesse, die das Wort "chrome" im Namen tragen, gemäß ihrer CPU-Nutzung und beende den Prozess, der in der aufsteigenden Liste der CPU-Nutzung am weitesten unten steht (also am meisten Rechenleistung verbraucht).

```
Get-Process | Where { $_.processname -ilike "*chrome*" } | Sort-Object -property 
cpu | Select-Object -last 1 | foreach { $ .Kill() }
```
Gib die Summe der Speichernutzung aller Prozesse aus.

Get-Process | Measure-Object workingset-sum

Gruppiere die Einträge im System-Ereignisprotokoll nach Benutzernamen.

Get-EventLog -logname system | Group-Object username

■ Zeige die neuesten zehn Einträge im System-Ereignisprotokoll.

```
Get-EventLog -logname system | Sort-Object timegenerated -desc | Select-Object 
-first 10
```
Oder kürzer und schneller (dieses Commandlet besitzt eine eingebaute Filterfunktion):

Get-EventLog System -newest 10

 Importiere die Textdatei test.txt, wobei die Textdatei als eine CSV-Datei mit dem Semikolon als Trennzeichen zu interpretieren ist und die erste Zeile die Spaltennamen enthalten muss. Zeige daraus die Spalten *ID* und *Url*.

Import-CSV d:\\_work\test.txt -delimiter ";" | Select-Object ID,Url

 Ermittle aus dem Verzeichnis System32 alle Dateien, die mit dem Buchstaben "a" beginnen. Beschränke die Menge auf diejenigen Dateien, die größer als 40 000 Byte sind, und gruppiere die Ergebnismenge nach Dateinamenerweiterungen. Sortiere die gruppierte Menge nach dem Namen der Dateierweiterung.

```
Get-ChildItem c:\windows\system32 -filter a*.* | Where-Object {$_.Length -gt 
40000} | Group-Object Extension | Sort-Object name | Format-Table
```
■ Ermittle aus dem Verzeichnis System32 alle Dateien, die mit dem Buchstaben "b" beginnen. Beschränke die Menge auf diejenigen Dateien, die größer als 40 000 Byte sind, und gruppiere die Ergebnismenge nach Dateierweiterungen. Sortiere die Gruppen nach der Anzahl der Einträge absteigend und beschränke die Menge auf das oberste Element. Gib für alle Mitglieder dieser Gruppe die Attribute Name und Length aus und passe die Spaltenbreite automatisch an.

```
Get-ChildItem c:\windows\system32 -filter b*.* | Where-Object {$_.Length -gt 40000} 
| Group-Object Extension | Select-Object -first 1 | Select-Object group | foreach 
{$_.group} | Select-Object name,length | Format-Table –autosize
```